# Chapter 2: Using Linux at the command line

# Chapter 2 Using Linux at the command line

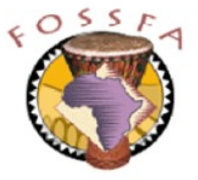

ict@innovation

Last revised: 20/6/2004

# Chapter 2 Outline

• In this chapter we will learn how to:

 $\checkmark$  Use the linux shell productively

- $\checkmark$  Control access to files
- $\checkmark$  Combine key linux filter programs using pipelines
- $\checkmark$  Navigate the filesystem and manage files
- $\checkmark$  Edit text files with  $\mathrm{vi}$
- $\checkmark$  Get help through on-line documentation

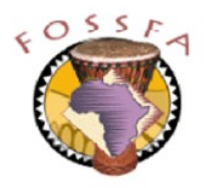

Basic use of the shell

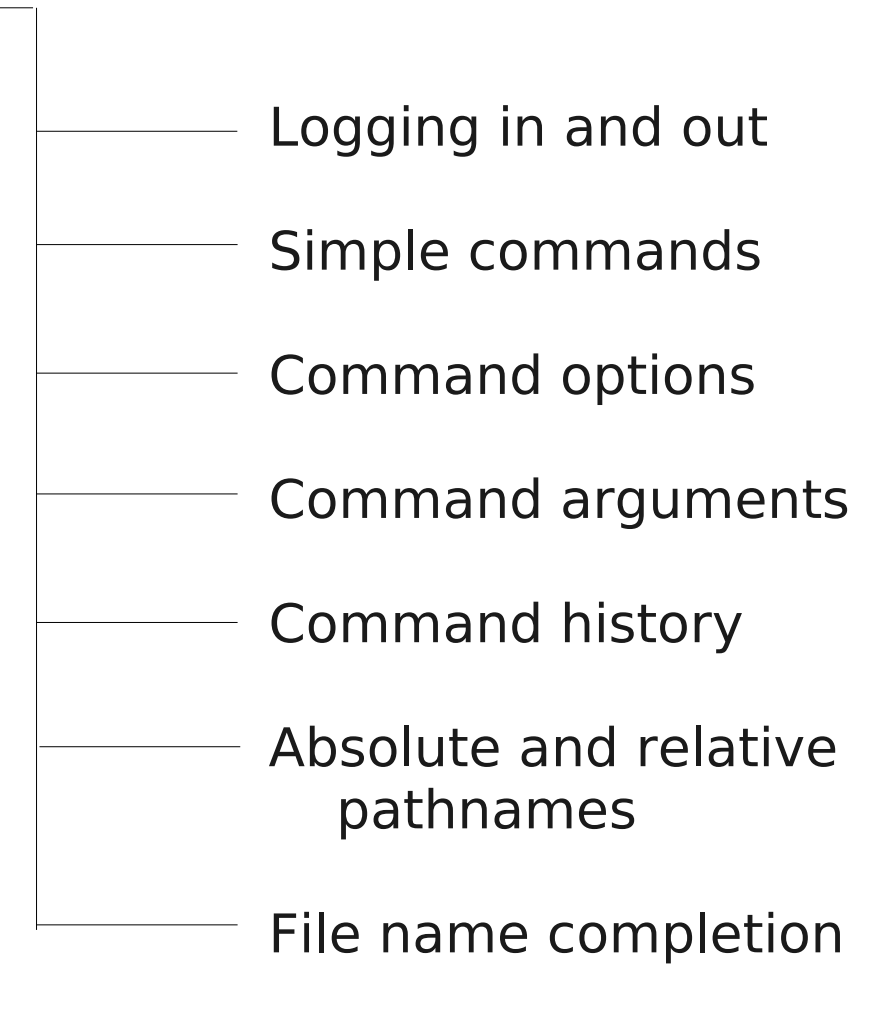

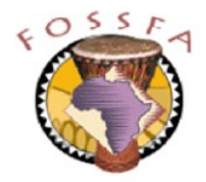

# Logging in

- After booting, a desktop SuSE Linux system will usually present a graphical login dialog
	- Enter your login name and password (both are case sensitive)
	- KDE desktop environment started
- Systems (eg servers) which do not run a graphical desktop will present a command line login
	- Enter login name and password
	- A 'shell' (command interpreter) is started
- Our machines are currently configured for a command line login
	- We will reconfigure them to use a graphical login and KDE desktop later
- Please log in now:
	- Log in as the user 'tux'
	- Supply the password 'penguin'  $\sum_{n=1}^{\infty}$  Do now!

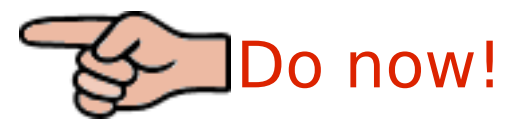

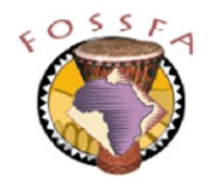

## nnovation

# Logging out

- To logout from a command-line environment:
	- Enter the "end of file" character (usually  $\cap$ )
	- Or type the command  $ext{exit}$
- Please:
	- Log out
	- Log back in again

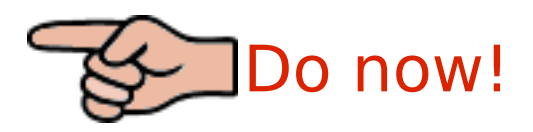

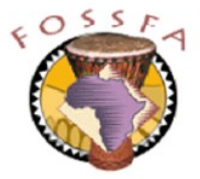

# The shell

- The 'shell' is the linux command interpreter
- The shell operates in a command processing loop:
	- Displays a 'prompt' and reads a command line
	- Peforms various substitutions and expansions on the command line
	- Executes the resulting command and waits for it to finish
	- Loops back and prompts for another command
- Several shells have been written for UNIX and Linux
	- Bourne shell (sh), Korn Shell, C Shell, Bourne Again Shell (bash)
	- The core feauture set of all these shells is very similar
	- We will focus on bash, the most popular shell on Linux

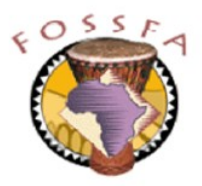

## nnovation

# Simple commands

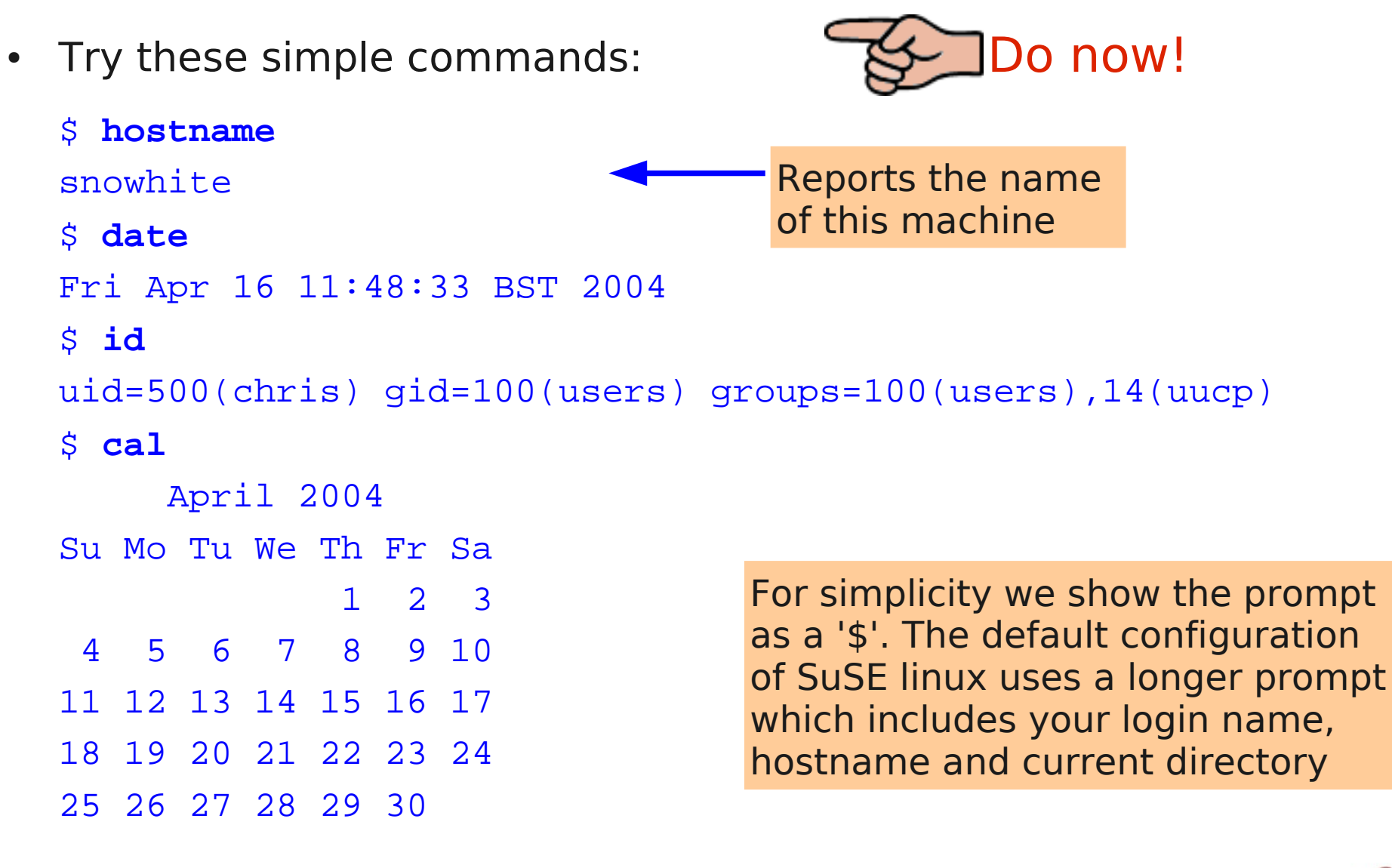

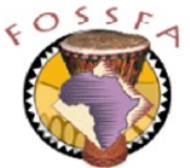

# Command options

- Command *options* modify the behaviour of a command
	- Usually, an option is a single letter prefixed by '-'

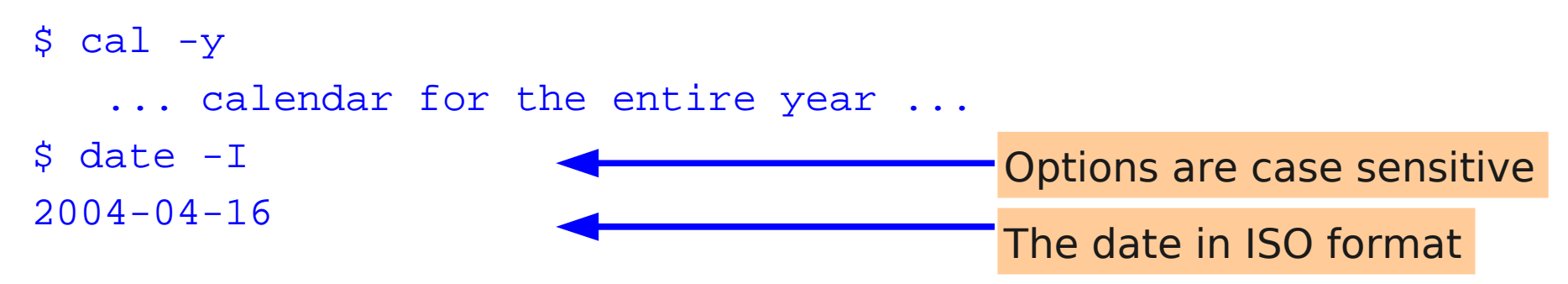

- Some commands also have 'long' options
	- Begin with '--'
	- Supplement or replace the traditional single character options

```
$ date -- iso-86012004 - 04 - 16Same as '-I'
```
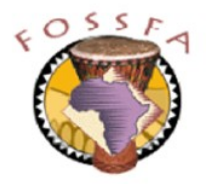

# Command arguments

- Most commands accept arguments
	- The command name, options, and arguments are separated by whitespace (spaces and tabs)
	- Arguments are often the names of files or directories on which to operate

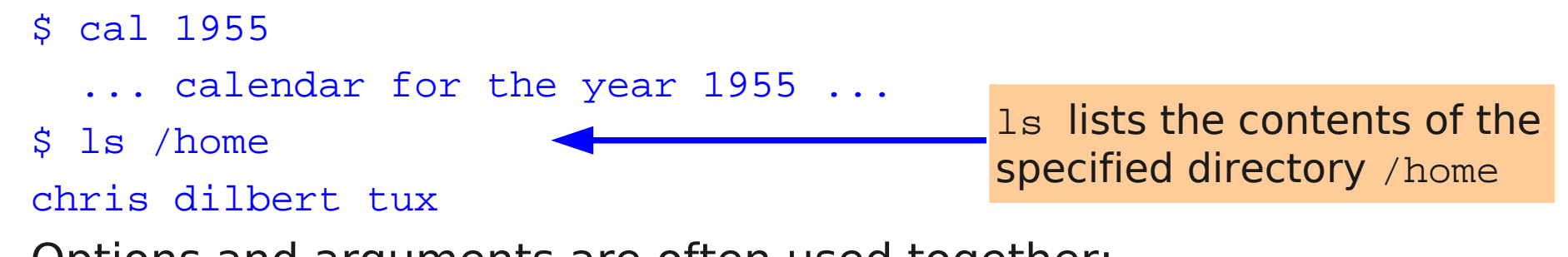

Options and arguments are often used together:

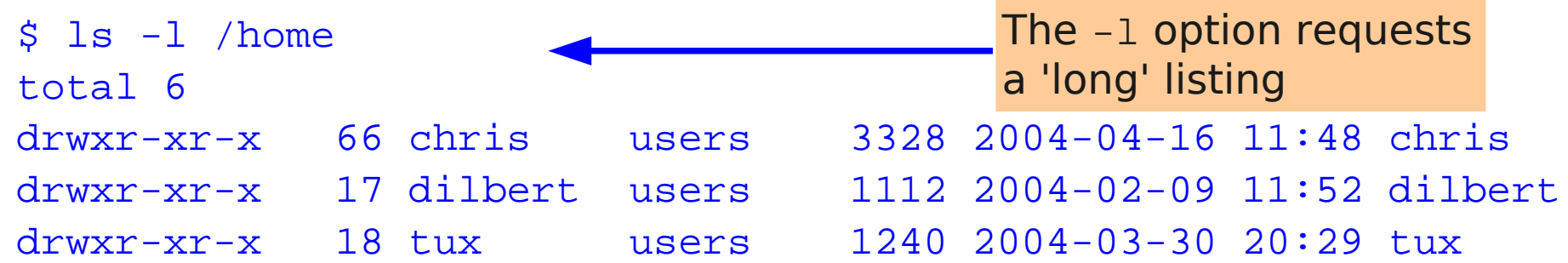

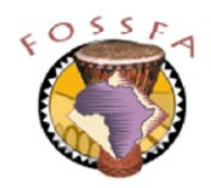

# Command history

- bash remembers the most recent commands you've entered
	- stored in the file .bash\_history in your home directory
	- survives across logout / login, shared by all instances of bash
	- size of history file is configurable, set to 500 commands in SuSE Linux
- The history command shows your command history
	- history shows your entire command history
	- history 10 shows the last ten commands
	- history -c clears your command history
- Previous commands can be selected and re-executed

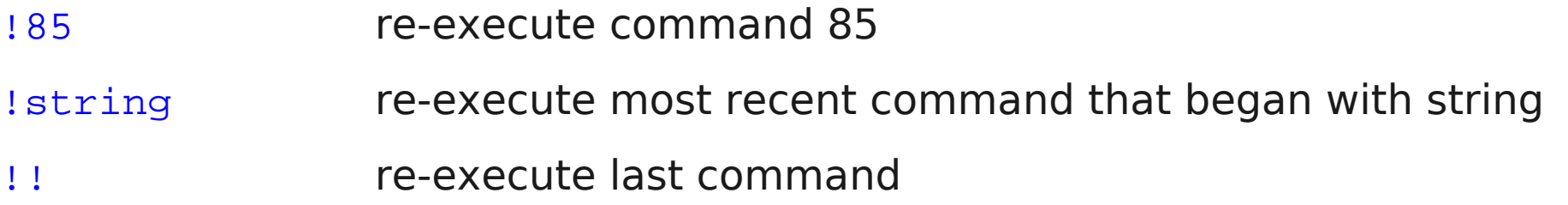

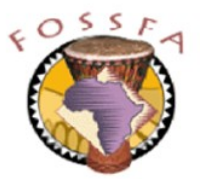

## nnovation

# Command history (continued)

- You can also edit your command history on screen.
	- The following keys are used:
	- ↑ scroll back through history
	- ↓ scroll forward through history
	- ← move left along line
	- $\rightarrow$  move right along line
	- string **insert text string into line**
	- <DEL> delete character
	- <ENTER> execute the command

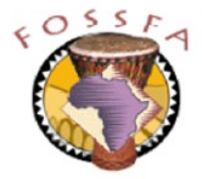

# Command history (continued)

- To provide you with a command history, execute the following commands:
	- , pwa<br>. . \$ pwd
	- , noschame<br>. \$ hostname
	- , car -y<br>. .  $$$  cal  $-y$
	- date<br>. . . \$ date
	- , 10<br>. . \$ id
	- , is /etc/hosts.allow<br>. \$ ls /etc/hosts.allow
	- , cat /etc/fstab \$ cat /etc/fstab

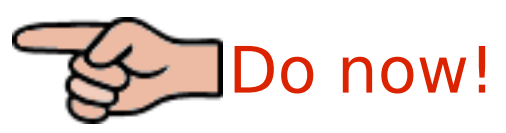

- Recall your command history with the history command
- Recall the date command by command number
- Recall the most recent command beginning with 'ho'
- Using the arrow keys, recall the 'ls' command, changing the file name from hosts.allow to hosts.deny

# Absolute pathnames

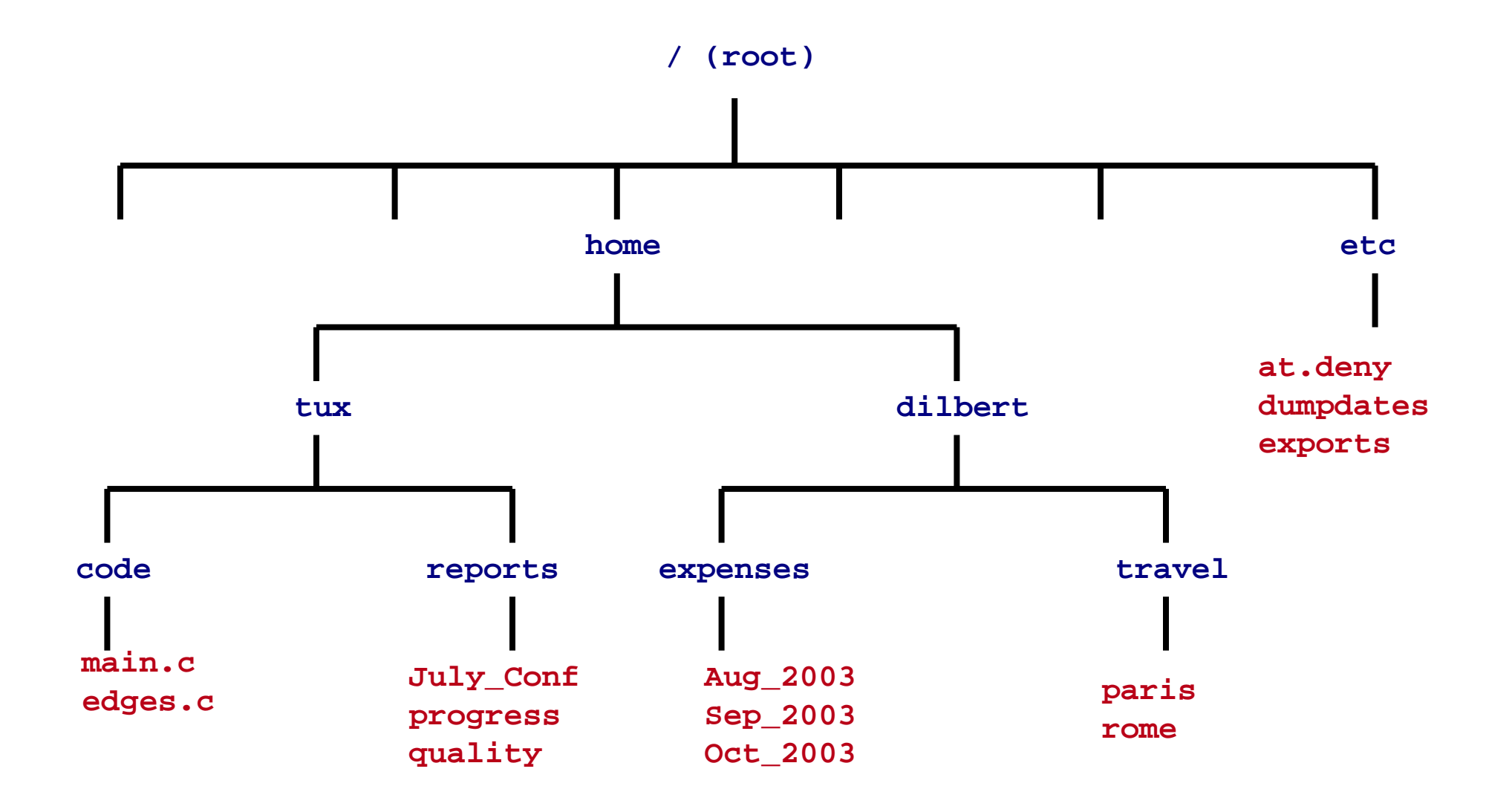

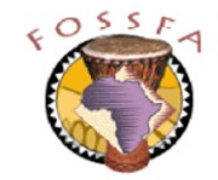

# Absolute pathnames (continued)

- The linux file system is organised in a tree structure
- The top level directory of the tree is called the root directory and is named '/'
- A file or directory can be referenced using an absolute pathname
	- $-$  Starts with a  $'/$
	- Traces a path from the root of the tree to the file
	- Uses '/' (forward slash) to separate components of the pathname
- Examples:

/etc/at.deny

/home/dilbert/travel

/home/tux/reports/quality

# nnovation

# Relative pathnames

- Pathnames not beginning with '/' are relative to the current directory
- Examples (assuming /home/tux is the current directory): reports

code/main.c

- Every directory has a special entry named '..' which references the parent directory
	- The directory immediately above it in the tree
- Use relative pathnames beginning with '..' to move outside the current directory
- Examples (assuming /home/tux/code is the current directory):
	- ../reports/July\_Conf
	- ../../dilbert/travel/paris

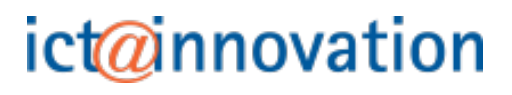

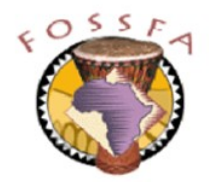

- When entering a command, bash will perform *filename completion* 
	- Press the TAB key
	- bash will complete as much of the name as is unambiguous, based on the name completed so far and the names of the existing files
	- Less typing, less chance for typing mistakes
	- If there are several possible matches, [TAB] [TAB] will show them all
- Example ([T] denotes the TAB key)
	- $$ 1s -1 /h[T]/t[T]/re[T]/Ju[T]$  ... completes to:
	- \$ ls -l /home/tux/reports/July\_Conf
- Using file name completion to minimise typing, do a long directory listing  $(1s -1)$  on these files:

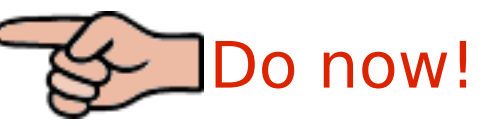

/usr/X11R6/bin/showfont

/usr/share/xscreensaver/screensaver-diagnostic.xpm /boot/vmlinuz.config

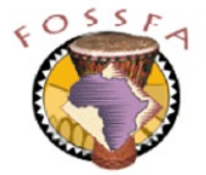

## nnovation

# The linux security model

• The linux security model-

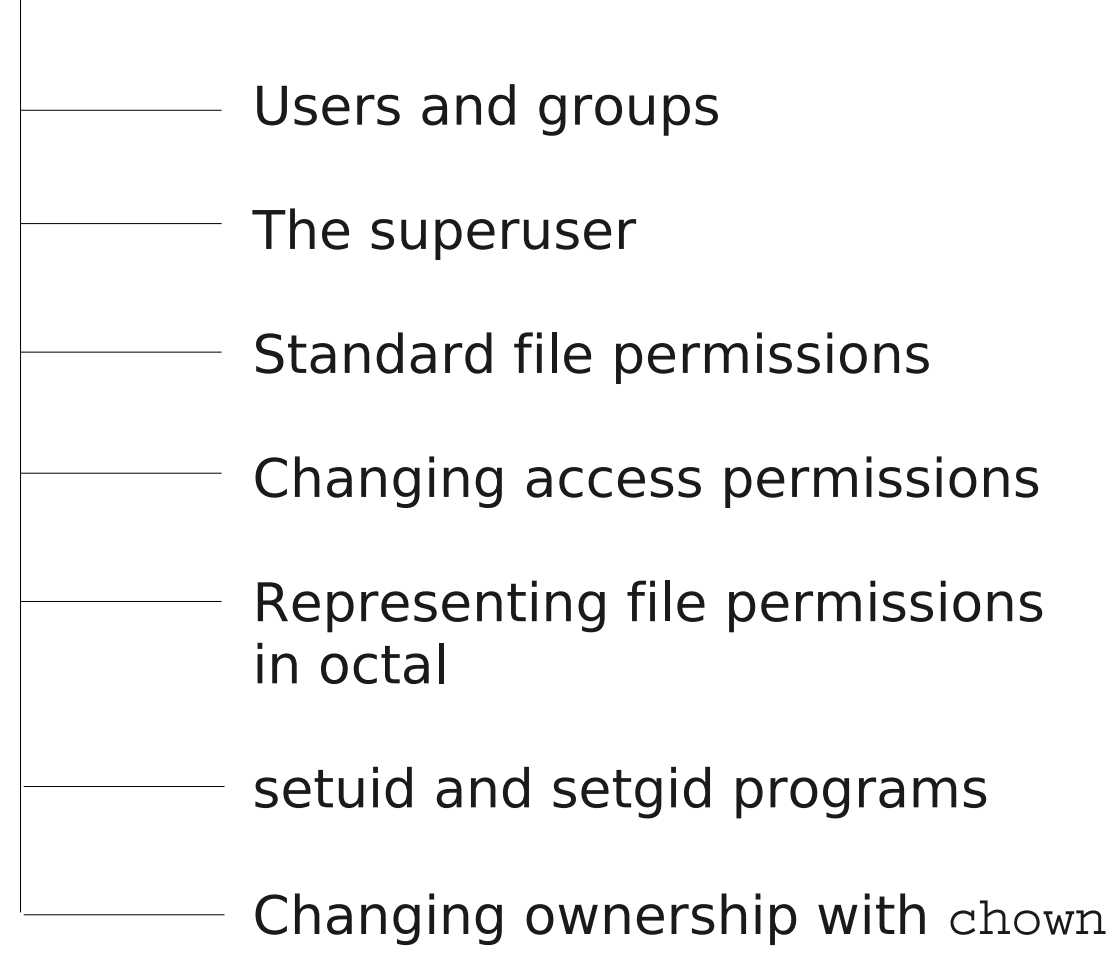

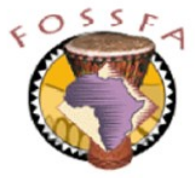

# Users and groups

- Every user has an account name (e.g.  $tux$ ) along with an associated numeric user ID (e.g. 500)
- Every user is associated with one named group which is their *primary* group
	- Groups allow additional flexibility in assigning access permissions
- Users can also be associated with one or more secondary groups
- The command id shows your user identity and group memberships

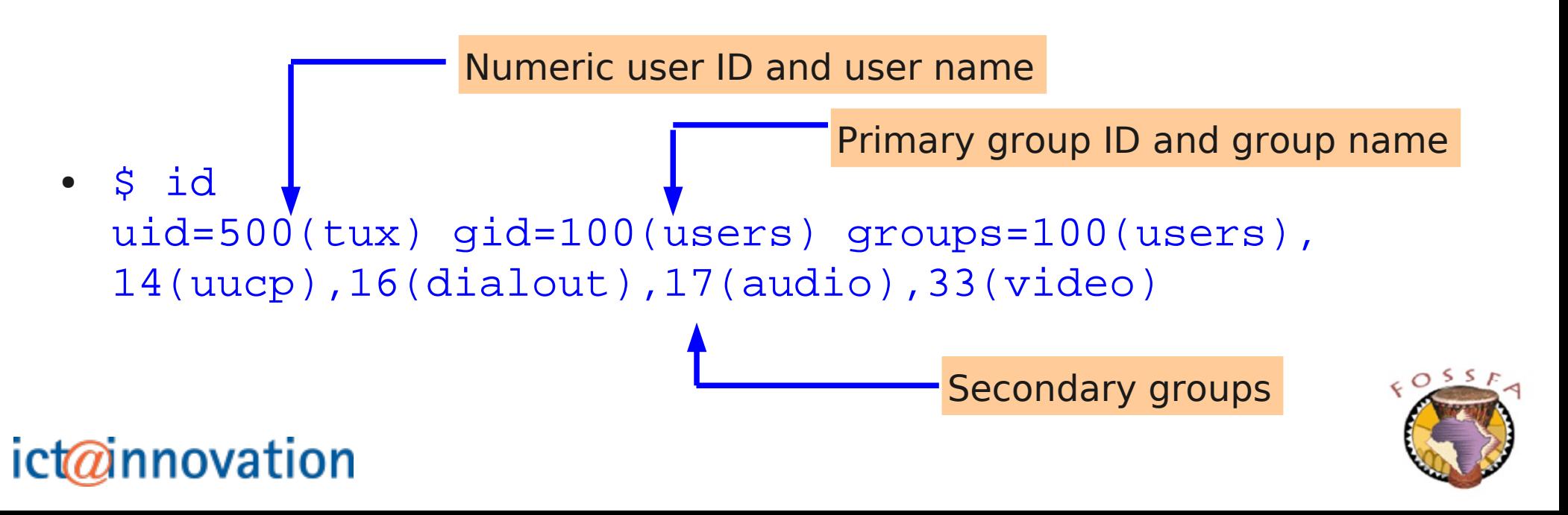

#### The user root

- Linux has a priviledged user account called the *super-user* 
	- The account name is usually root
	- The numeric user ID is zero
- root can access or modify any file or directory and run any command
	- Only log in as root if you are doing something that requires it
- You can start a new shell as root using the su command

The '#' in the prompt warns you that you are root

Password: suseroot

The '- flag causes root's normal login environment to be established

You are prompted for the password It is not echoed to the screen

## ict@innovation

 $\sin -$ 

earth:  $\sim$  #

# User identity and the super user

- Log in as  $tux$ , with password penguin
	- What is your prompt string? \_\_\_\_\_\_\_\_\_\_\_\_\_\_\_\_\_\_\_\_\_\_\_\_\_\_\_\_\_\_\_
- Run the id command
	- What is your numeric user ID? \_\_\_\_\_\_\_\_\_\_\_
	- What is your primary group name?
	- What are the names of your secondary groups?
- Run the command 'su  $-$ ' to start a shell as the superuser
	- Supply the password suseroot
	- What is your prompt string? \_\_\_\_\_\_\_\_\_\_\_\_\_\_\_\_\_\_\_\_\_\_\_\_\_\_\_\_\_\_\_
	- What is your numeric user ID now? \_\_\_\_\_\_\_\_\_\_\_\_\_\_\_\_\_\_\_\_
	- What is your primary group ID? \_\_\_\_\_\_\_\_\_\_\_\_\_\_\_\_
- Type  $ext$  (or enter  $\sim$ D) to exit from your superuser shell
	- Confirm (from your prompt) that you are no longer logged in as root

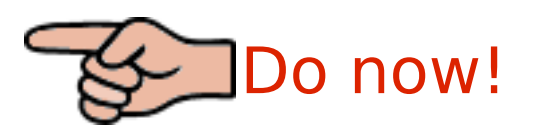

# Standard file permissions

- Every file and directory has a set of attributes:
	- An owner (by default, the person who created it)
	- A group (by default, the primary group of the person who created it)
	- Three sets of access permissions, relating to:
		- The owner of the file
		- Users who are members of the file's group
		- Everyone else ("others")
- These attributes are shown in a long directory listing:
- \$ ls -l etclist

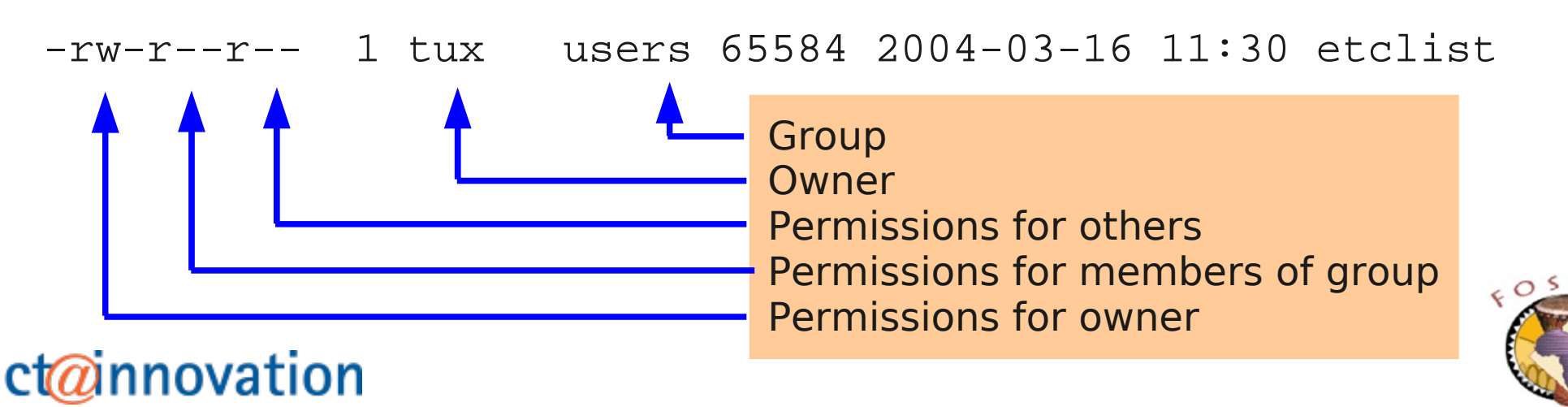

# Standard file permissions (continued)

- There are three access permissions in each set
	- The meanings of these permissions differ slightly depending on whether they are applied to a regular file or a directory

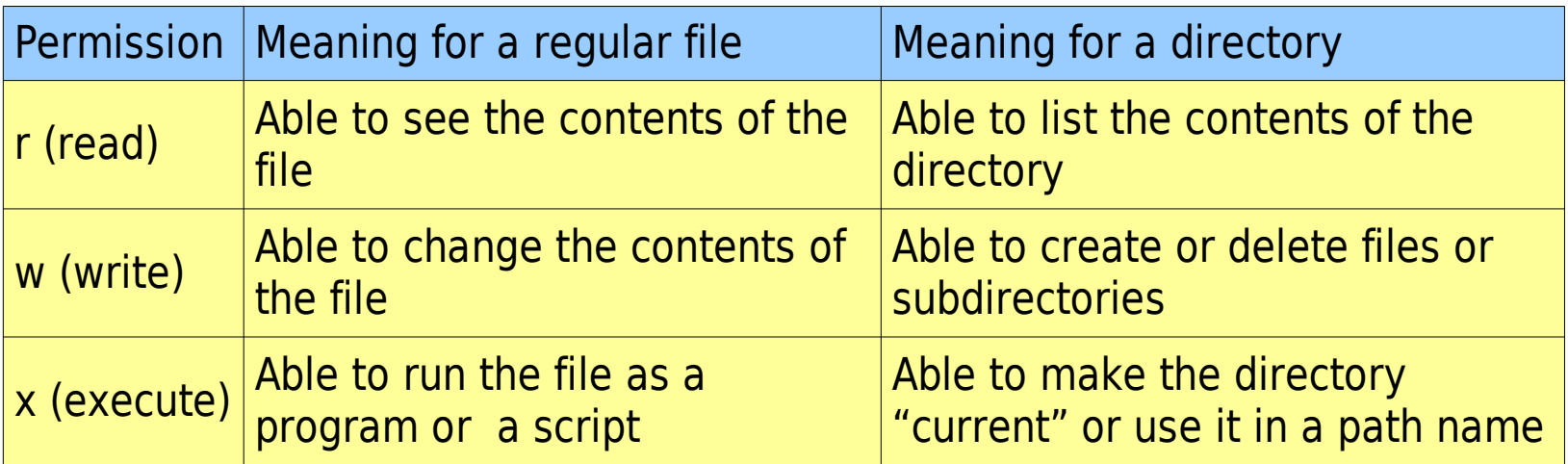

The permissions are shown as a group of nine characters, for example:

rwxr-xr-x

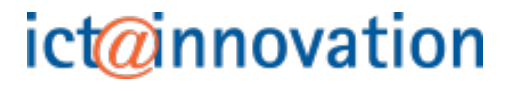

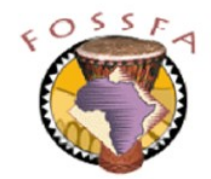

# Changing access permissions with chmod

- The command chmod is used to change file permissions
- How to build yourself a chmod command in five easy lessons

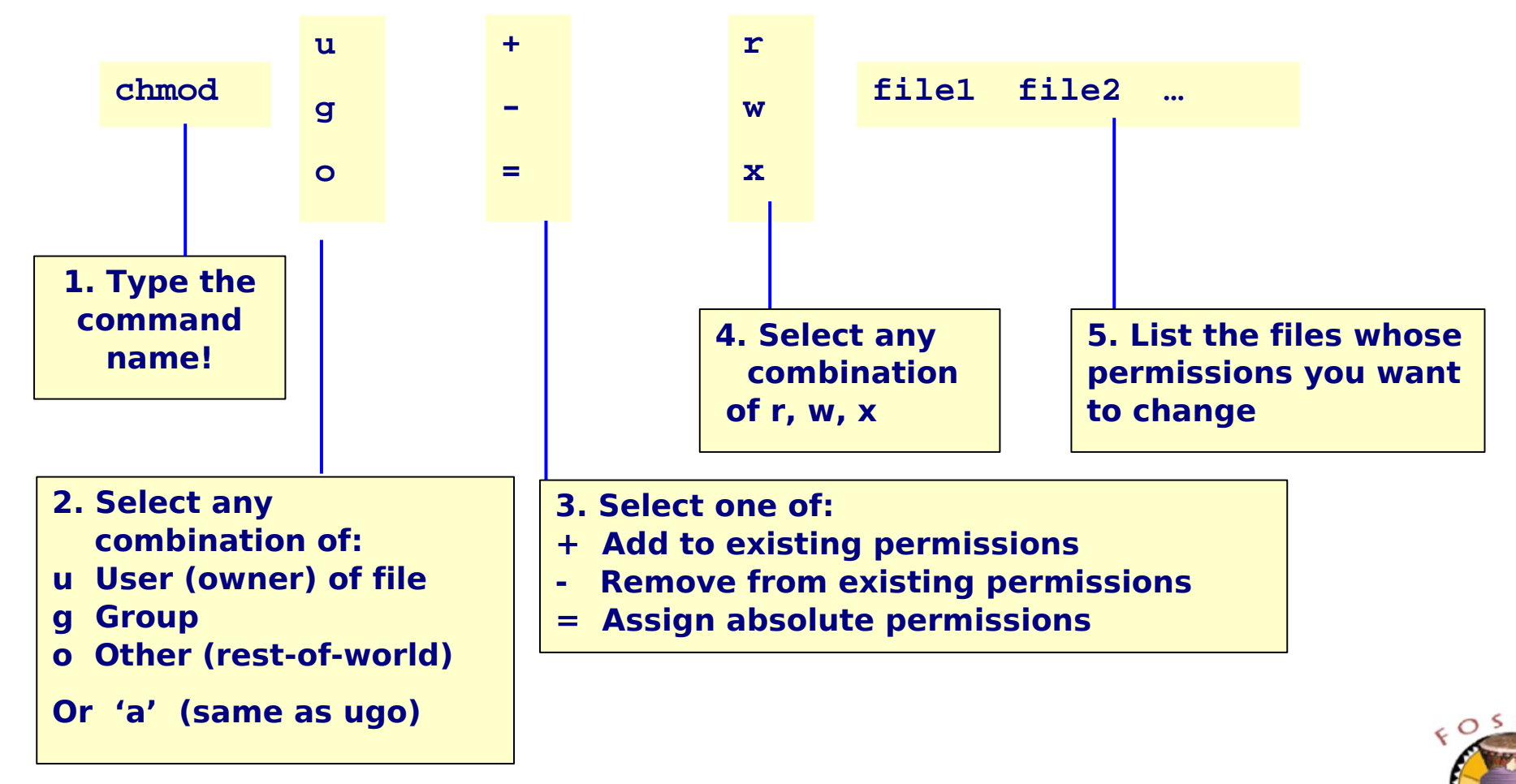

# Changing access permissions (continued)

Only the owner of a file (or the superuser) can change the file's permissions

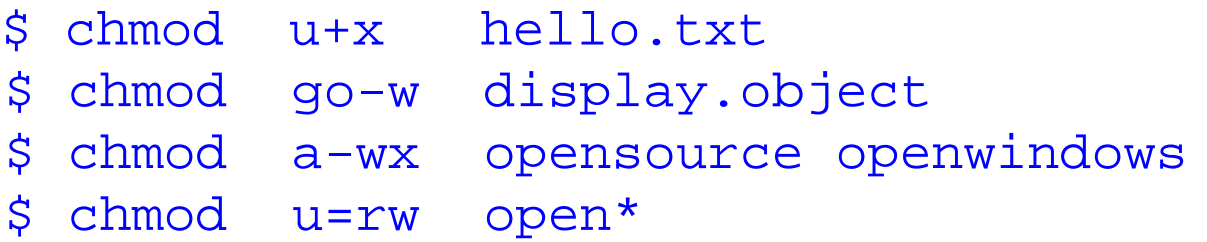

• To set different access permissions for different users, either use two chmod commands or separate changes with a comma:

```
$ chmod u=rwx index
$ chmod go=r index
Or:
```
\$ chmod u=rwx,go=r index

Question: What do you think 'chmod u=rwx go=r index' does?

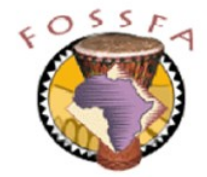

# Representing file permissions in octal

- Since each of the file permissions (rwxrwxrwx) is either on or off, a file's permissions can be represented by 3 groups of 3 binary digits
	- Then each set of 3 bits can be written as an octal digit (0-7)

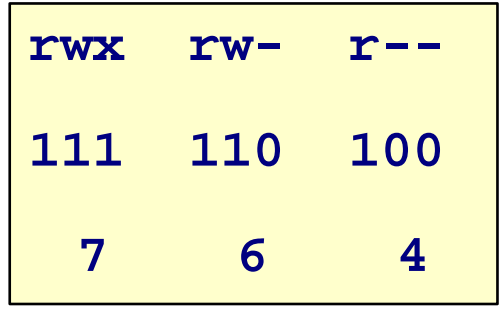

- This notation can be used by  $chmod$ ; e.g.
	- **\$ chmod 644 hello.txt**
	- **\$ chmod 400 hello.txt**
- Some early versions of chmod, and a few other commands which deal with access permissions, only understand the octal notation

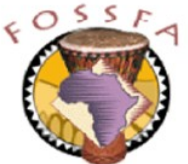

# Special file permissions

• In addition to the standard 9 permission bits ( $rwxrwxx$ ) there are three more bits in a file's 'mode':

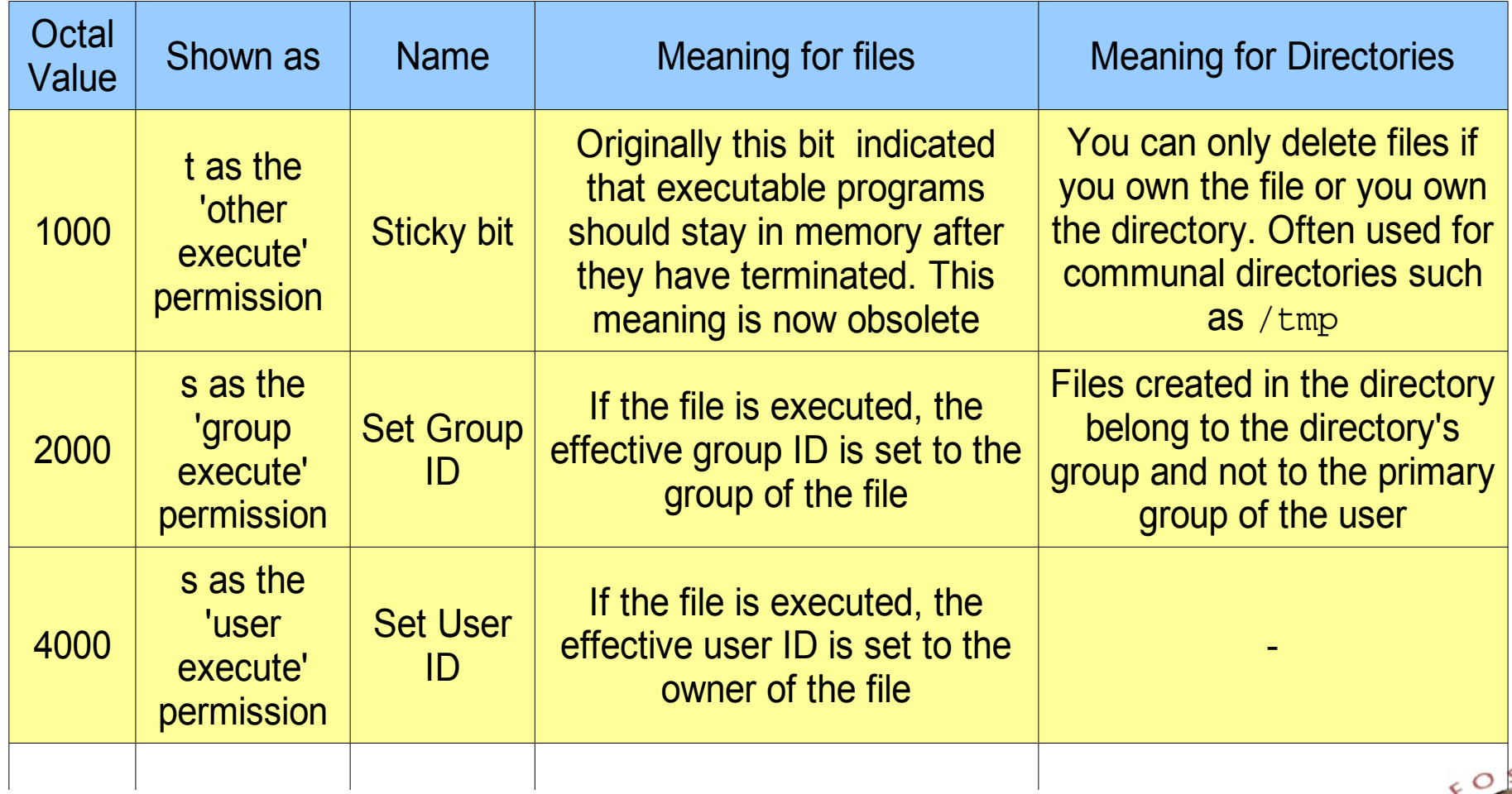

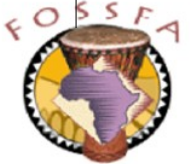

# Special file permissions (continued)

- There are special notations in chmod to allow the special file permissions to be set or unset
- When listed using ' $ls -1$ ' the special permissions show up as an 's' or a 't' in the execute permission positions

```
touch temps
\frac{1}{3} chmod \frac{7}{7} temps
$ ls -l temp3
-rwxrwxrwx 1 chris users 0 2004-03-16 14:56 temp3
$ chmod u+s temp3
\overline{\text{ is -1}} cemps
-rwsrwxrwx 1 chris users 0 2004-03-16 14:56 temp3
enmod g+s temps
$ ls -l temp3
-rwsrwsrwx 1 chris users 0 2004-03-16 14:56 temp3
enmod oft temps
$ ls -l temp3
-rwsrwsrwt 1 chris users 0 2004-03-16 14:56 temp3
$ touch temp3
$ chmod 777 temp3
$ ls -l temp3
-rwxrwxrwx 1 chris users 0 2004-03-16 14:56 temp3
$ chmod u+s temp3
$ ls -l temp3
-rwsrwxrwx 1 chris users 0 2004-03-16 14:56 temp3
$ chmod g+s temp3
$ ls -l temp3
-rwsrysrwx 1 chris users 0 2004-03-16 14:56 temp3
$ chmod o+t temp3
$ ls -l temp3
-rwsrwsryt 1 chris users 0 2004-03-16 14:56 temp3
\mathsf{S}
```
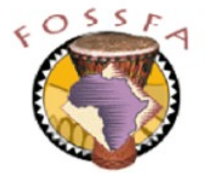

# setuid and setgid programs

- The 'setuid' and 'setgid' permissions allow a user to run a command with the effective identity of the owner / group of the file
	- Grants the user different priviledges for the duration of the command
- Example:
	- User's (encrypted) passwords are stored in the file /etc/shadow; only root has write permission on this file
	- Users can change their passwords using the command /usr/bin/passwd
- To allow this, the ownerships and permissions are like this:

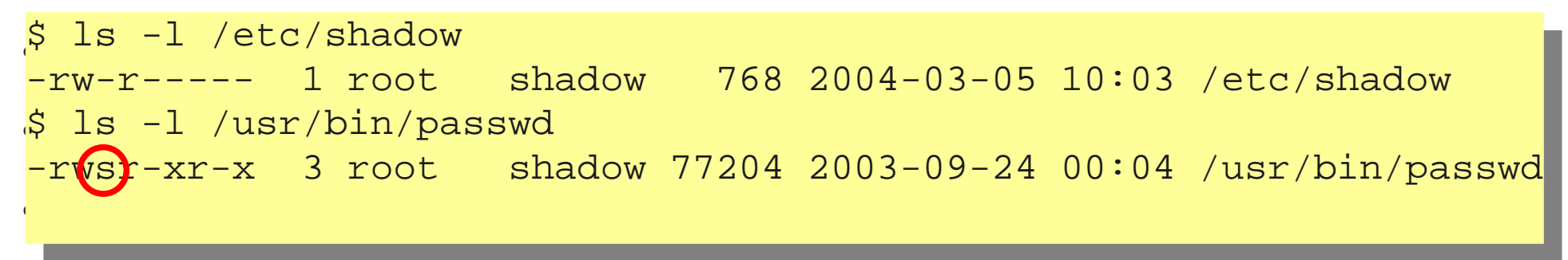

It's important to be sure that setuid programs are trustworthy, especially those owned by root

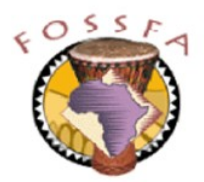

# Changing ownership with chown

The chown command can change the ownership and group of a file

chown owner.group file1 file2 ...

Example:

\$ chown root.wheel foo bar

• You can change just the owner:

\$ chown root foo

- or you can change just the group:
	- \$ chown .wheel bar
	- \$ chgrp wheel bar
- Only root can change a file's owner
	- Ordinary users can change a file's group only if they are members of both the original and the new group

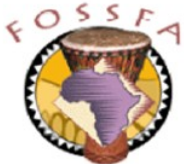

# Exercise: File permissions and ownerships

- 1. You should initially be logged in as tux for this exercise
- 2. Using the touch command, create a file called sample
	- \$ touch sample
		- Who owns the file sample?
		- What group does the file belong to?
		- What are the initial access permissions on the file?
- 2. Using chmod, create the following sets of access permissions, in turn, on the file sample. After each change, verify the permissions by doing a long listing of the file

 $rw------$ 

rw-rw-rw-

rwxrwxrwx

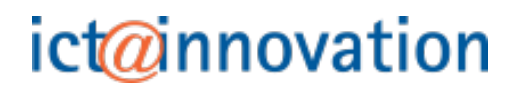

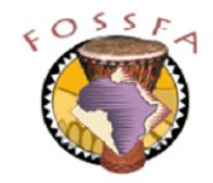

# Exercise continued

- 4. As the user tux, try to change the ownership of the file sample to be owned by the user dilbert.
	- What happens?

ict@innovation

- 5. Use the su command to switch to a superuser shell
	- Try again to change sample to be owned by dilbert (It should work this time)
	- Change the group ownership of sample to the group trusted
- 6. Exit from the superuser shell
- 7. Do a long listing of sample and verify the ownership and group

#### **End of Exercise**

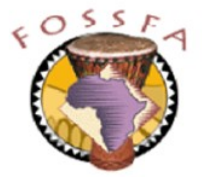

# Filter programs

Filter programs

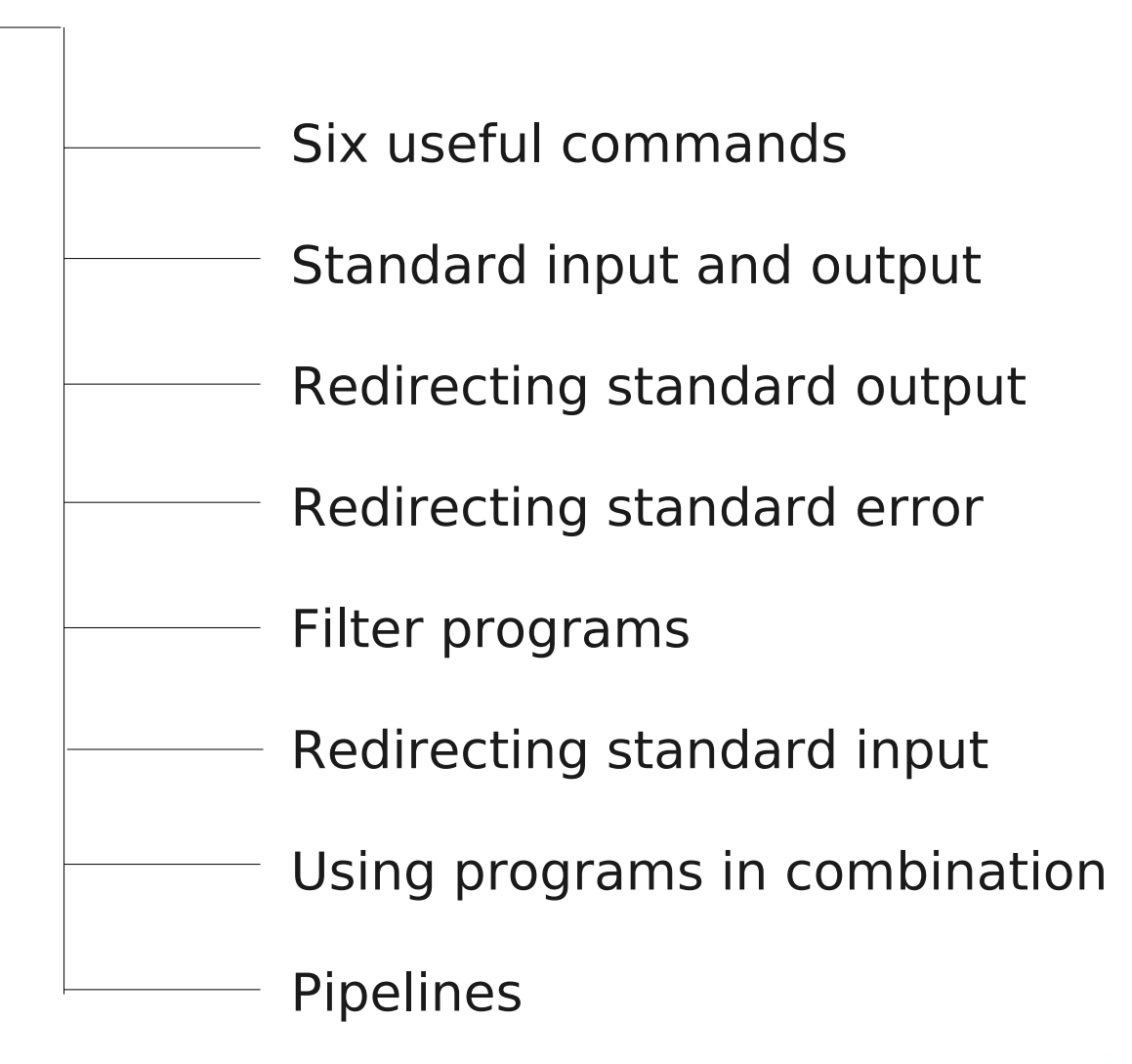

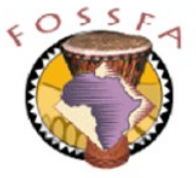

# Six useful commands

- There are hundreds of command line tools for linux. There are only about 30 that you need to know to be proficient at the command line
	- We have already met date, id, ls, touch, chmod and chown
- In this section we'll meet another six useful commands:

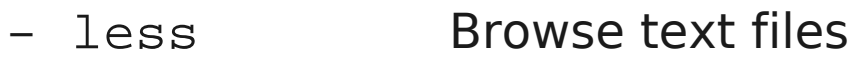

- grep Search for patterns in files
- wc Count characters, words, lines in a file
- head **Display the beginning of a file**
- tail Display the end of a file
- sort Sort the contents of a file
- Individually, each command does a fairly simple job
	- Much of the power of the linux command line comes from using tools in combination

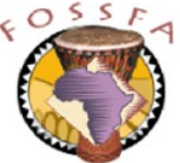

# Browsing text files with less

- The program less (an extension of an earlier program called more) provides a simple way to display a text file
- less is an interactive program and waits for you to enter a command
	- Bidirectional scrolling
	- Searching

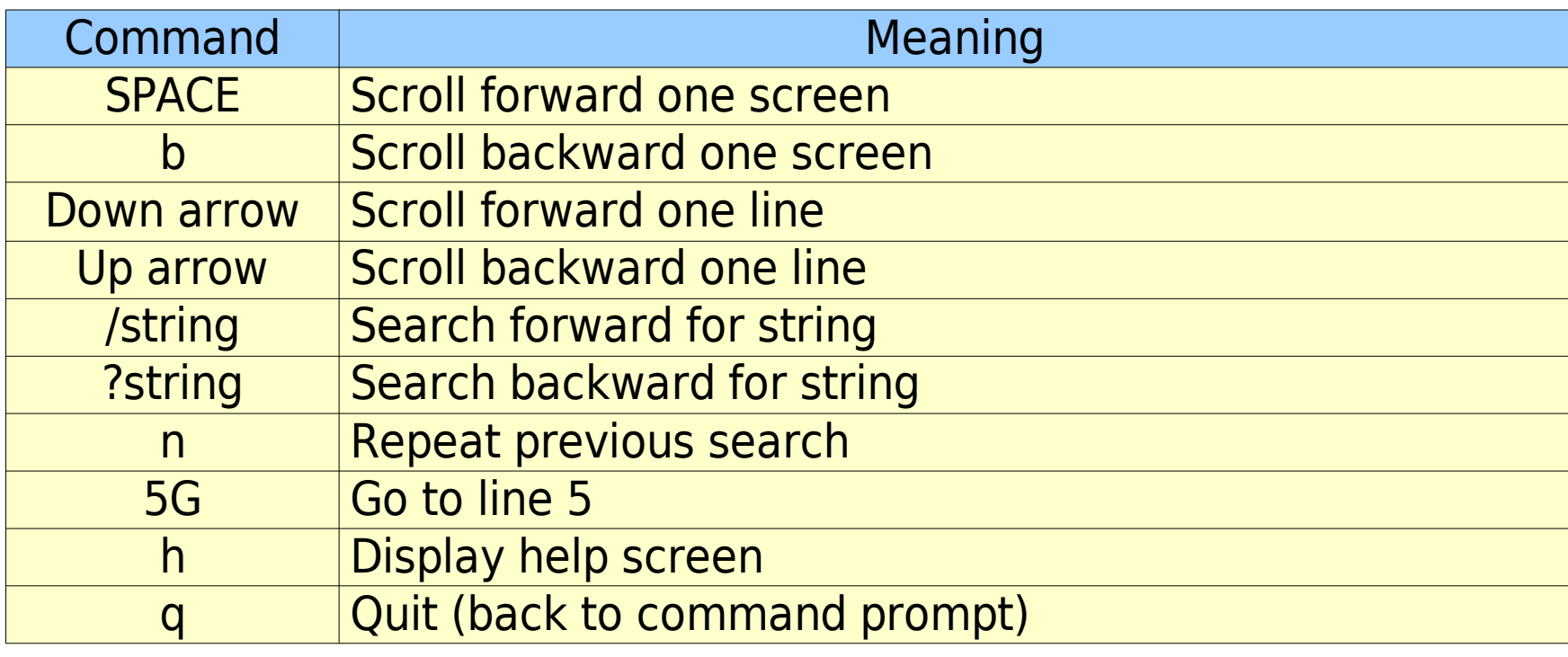

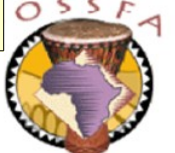

# Browsing text files with less (continued)

- Use less to browse the file  $/etc/profile$ 
	- Use the down arrow key and/or the SPACE bar to browse through the file
	- Return to the beginning of the file (i.e. go to line 1)
	- Search forward for the string 'SuSE'
	- Repeatedly search forward for further occurrences of the string
	- How many times does the string appear in the file?
	- Display the help screen

nnovation

– Quit from less back to the shell prompt

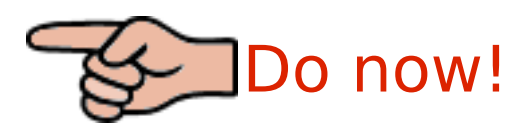

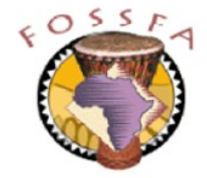

# Searching for patterns with grep

- The program grep searches one or more text files for lines that match a specified pattern. At its simplest, it is used like this
	- \$ grep 'string' file1 file2 ...
	- Lines in the file(s) that contain a match for the string are displayed
	- Note: putting the string inside single quotes is not always necessary but is good practice, for reasons we will examine in chapter 8
- Examples:

```
$ grep 'tux' /etc/passwd
tux:x:504:100:Tux Penguin:/home/tux:/bin/bash
$ grep 'Clothes' shopping
Supermarket 50 Clothespegs 1.25
Clothes 1 Trousers 24.99
Clothes 6 Socks 9.00
Clothes 2 Skirt 28.00
```
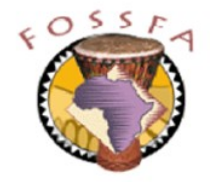
# Options for grep

• Command line arguments for grep include:

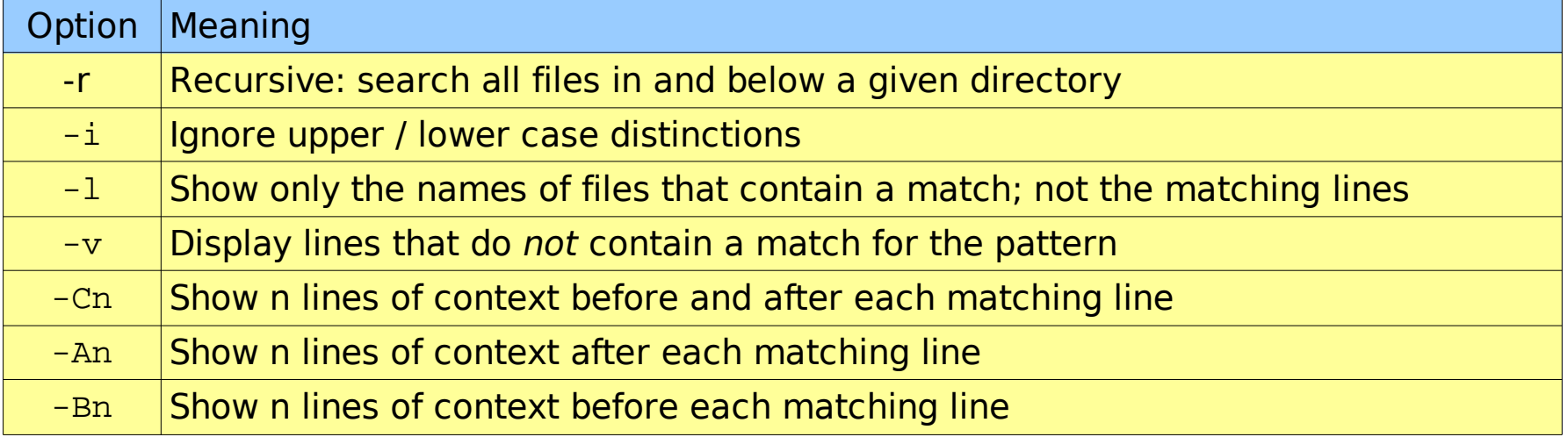

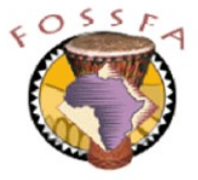

- The string that grep looks for is called a regular expression
	- Can contain special characters that match specific patterns in the text
	- Not covered in depth in this course
- The characters '^' and '\$' anchor the search to the beginning and end of the line respectively

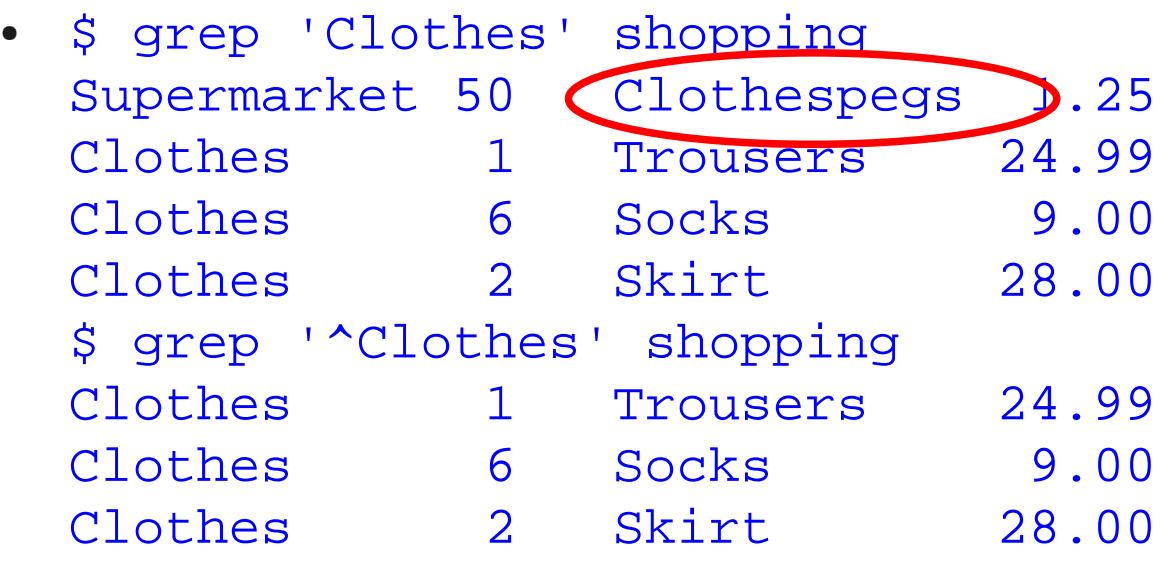

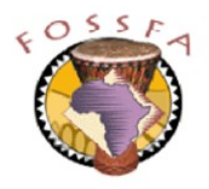

### ict@innovation

●

# Counting characters, words and lines with wc

• The command wc counts lines, words and characters in its input files

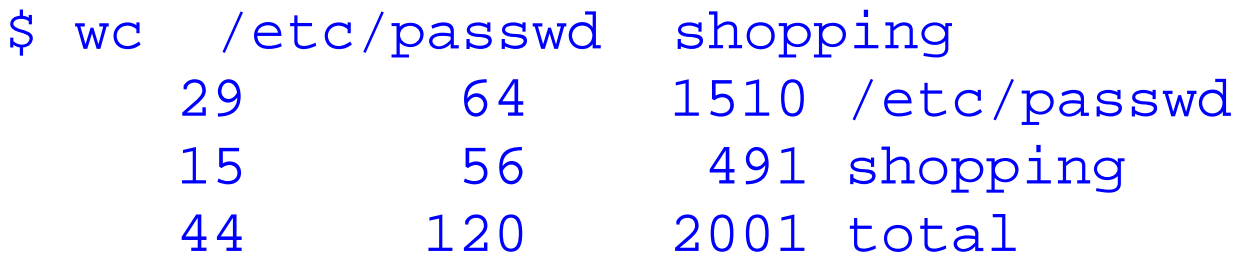

• Command line options include:

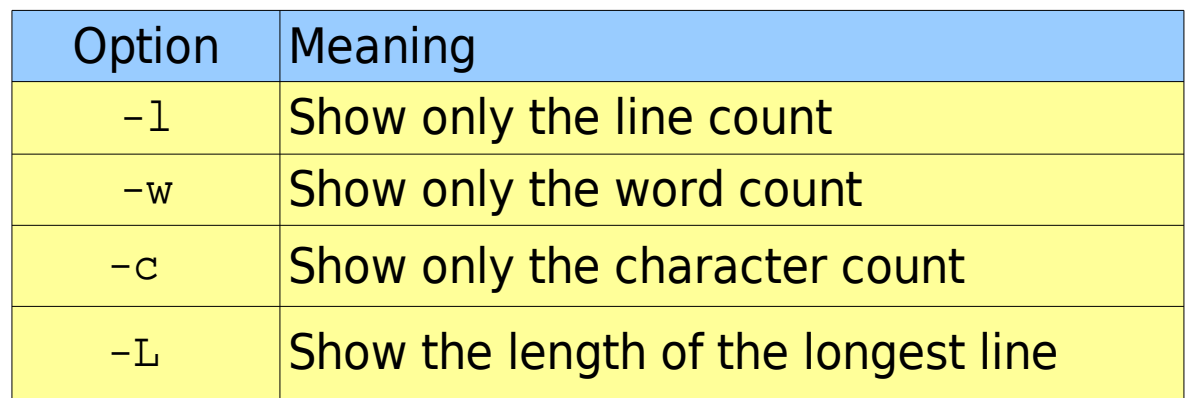

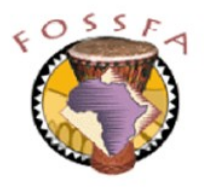

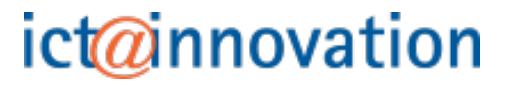

# Displaying the start of a file with head

• The head command displays the beginning of one or more files

```
$ head -N file1 file2 ...
```
- Displays the first  $N$  lines of each file (default  $= 10$  lines)
- Example:

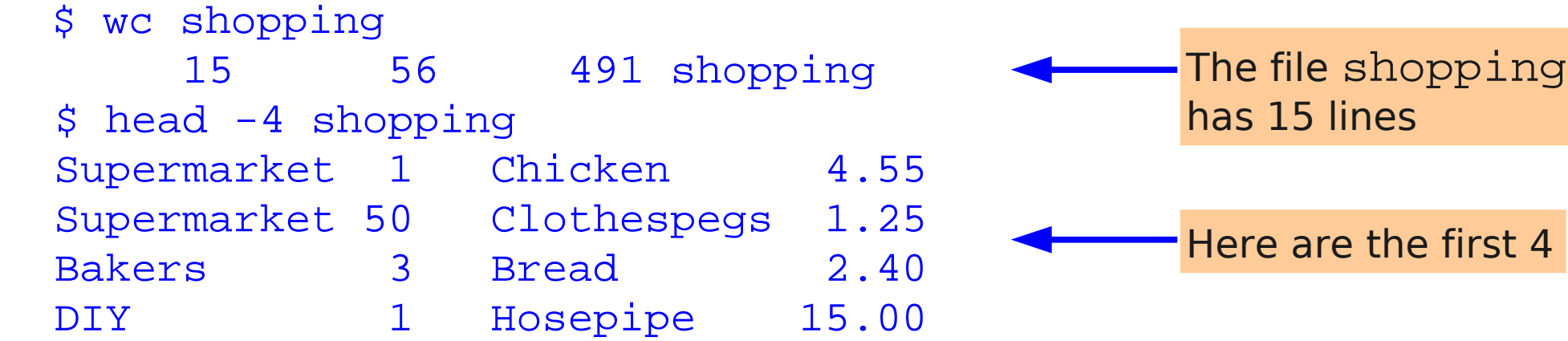

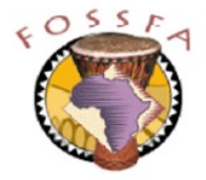

# Displaying the end of a file with tail

• The tail command displays the end of a file

\$ tail -N file1 file2 ...

- Displays the last N lines of each file (default  $= 10$  lines)
- Example: the last line of the passwd file:

\$ tail -1 /etc/passwd tux:x:504:100:Tux Penguin:/home/tux:/bin/bash

- The  $-f$  option causes  $tail$  to wait after reaching the end of the file
	- Any text subsequently appended to the file is displayed
	- Very useful for monitoring the growth of log files

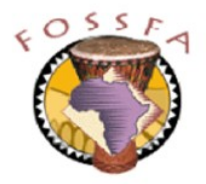

### nnovation

# Sorting a file with sort

- The sort command sorts its input line by line
	- By default, does alphanumeric sort on entire line
- Command line options include:

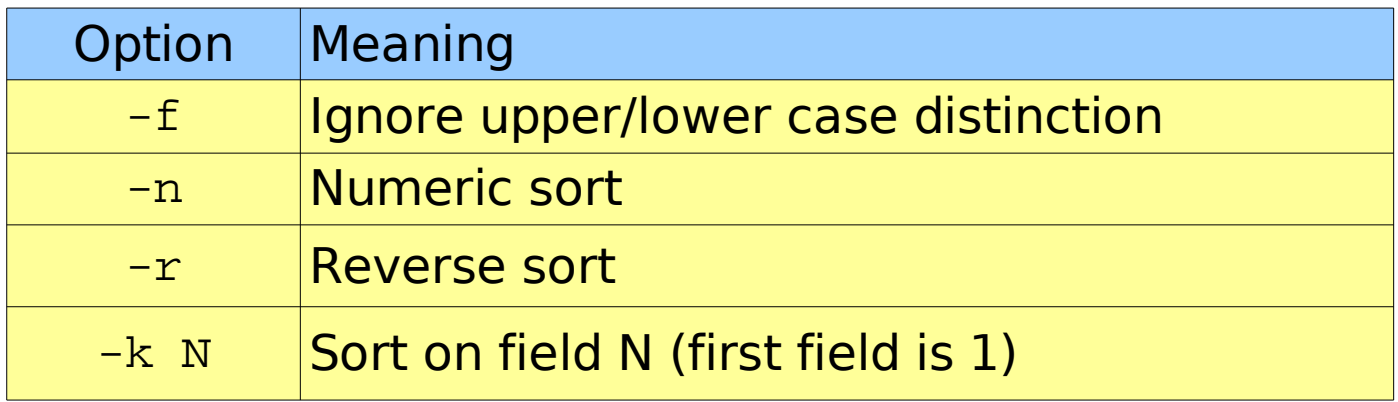

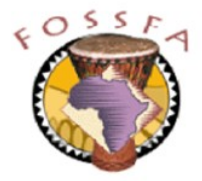

## Example of using sort

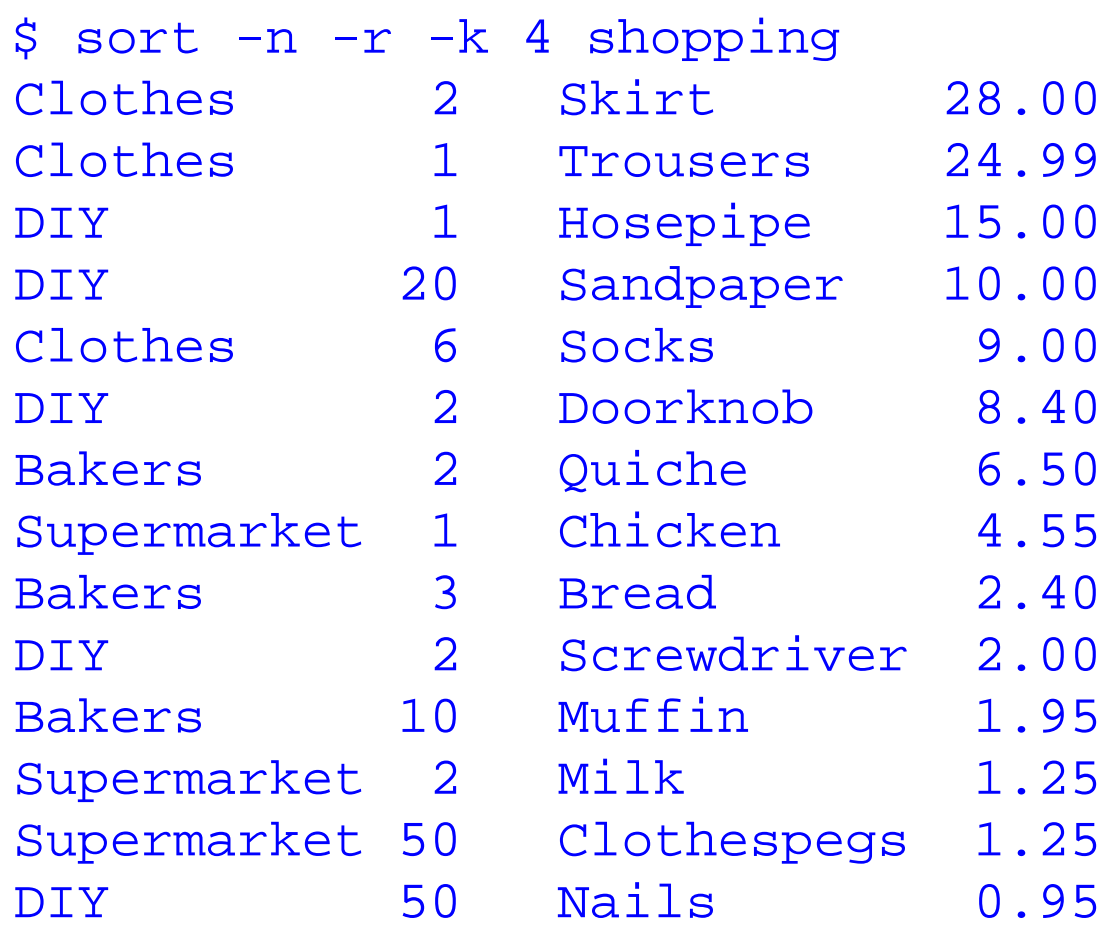

Reverse numeric sort on fourth field

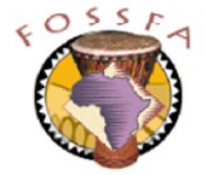

# More sort examples for you to try

Try the following commands; make sure you understand the results

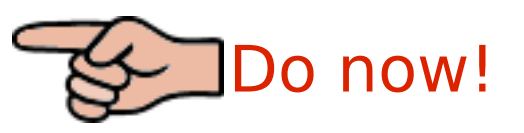

- \$ sort shopping
- \$ sort -r shopping
- \$ sort -k 3 shopping
- \$ sort -k 2 shopping
- \$ sort -n -k 2 shopping
- \$ sort -n -r -k 2 shopping
- Most commands allow you to combine multiple options, e.g.
	- \$ sort -nr -k 2 shopping
	- \$ sort -nrk 2 shopping

## Standard input and standard output

- Every program started from the command line has three standard streams:
	- Stream 0: Standard input (stdin): from the keyboard by default
	- Stream 1: Standard output (stdout): to the terminal by default
	- Stream 2: Standard error (stderr): to the terminal by default

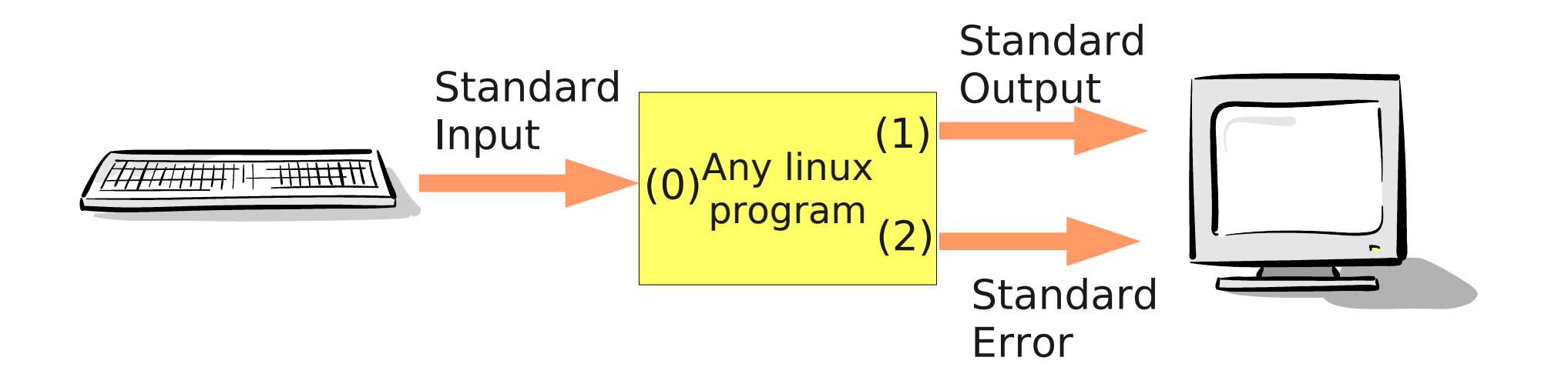

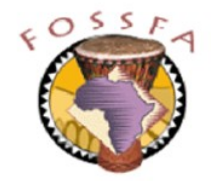

# Redirecting standard output

- The "normal" output from a program is written to standard output
- The shell can be told to redirect standard output to a file
	- \$ date > myfile
	-
	-
	- \$ ls /opt > myfile Beware! myfile will be overwritten if it exists
	- \$ ls /boot >> myfile The output is appended to the file

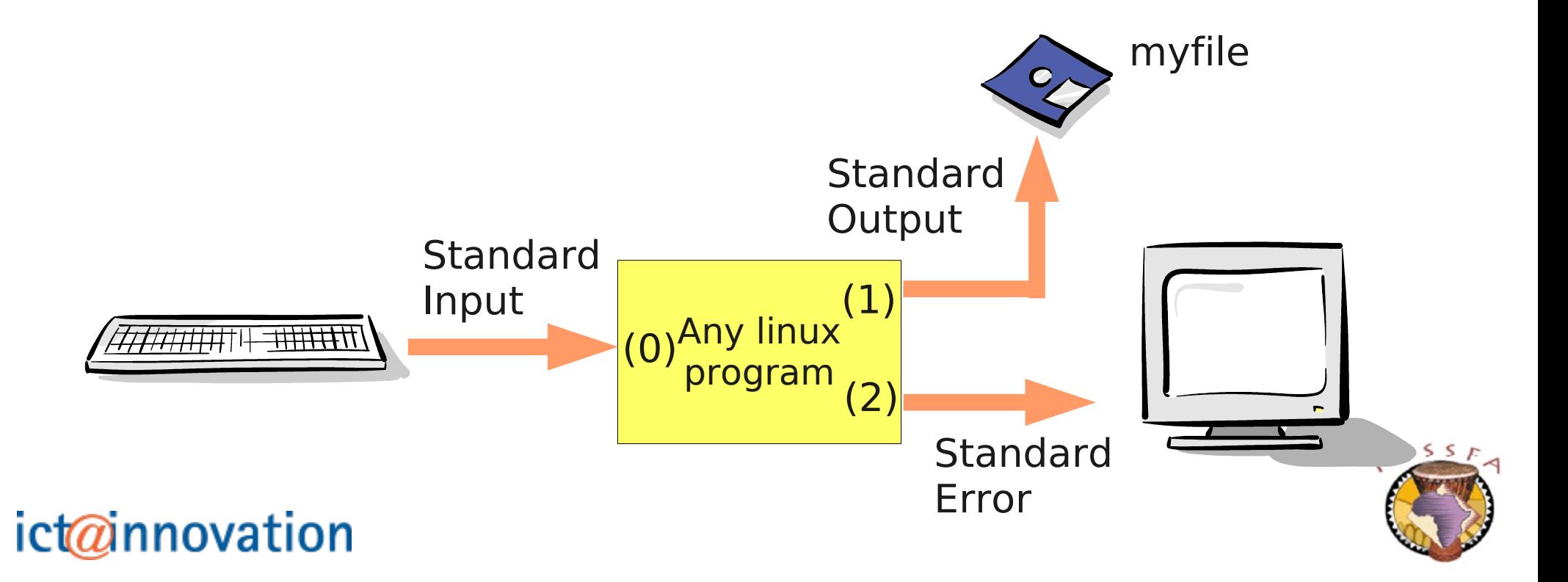

## Redirecting standard error

- Error messages are written to the *standard error* stream
	- The notation 2> redirects standard error

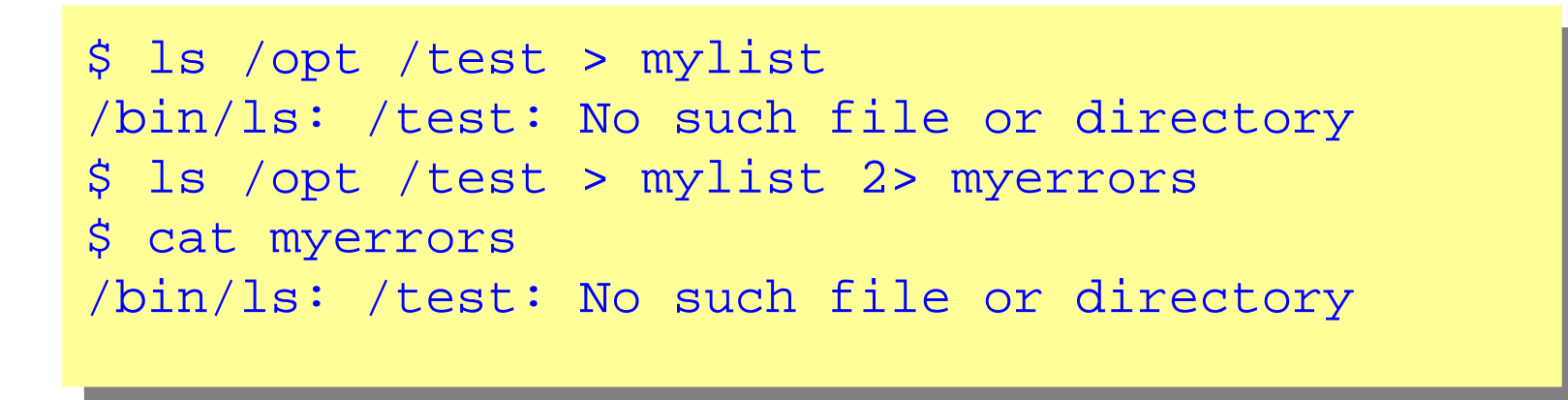

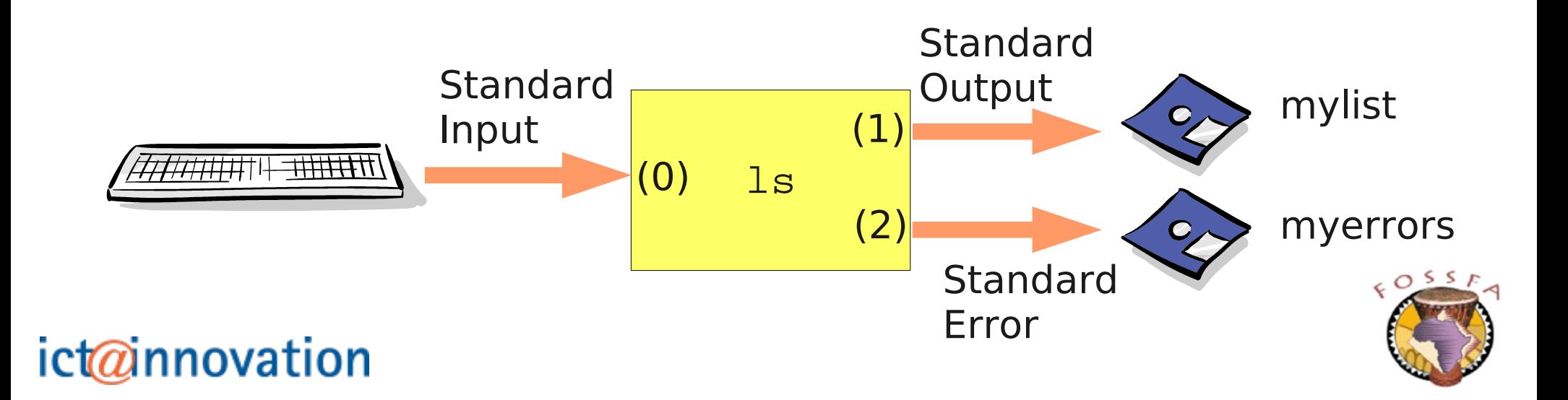

# Combining standard error with standard output

• The notation ' $2 > \& 1$ ' says 'send output stream 2 (standard error) to wherever output stream 1 (standard output) is going'

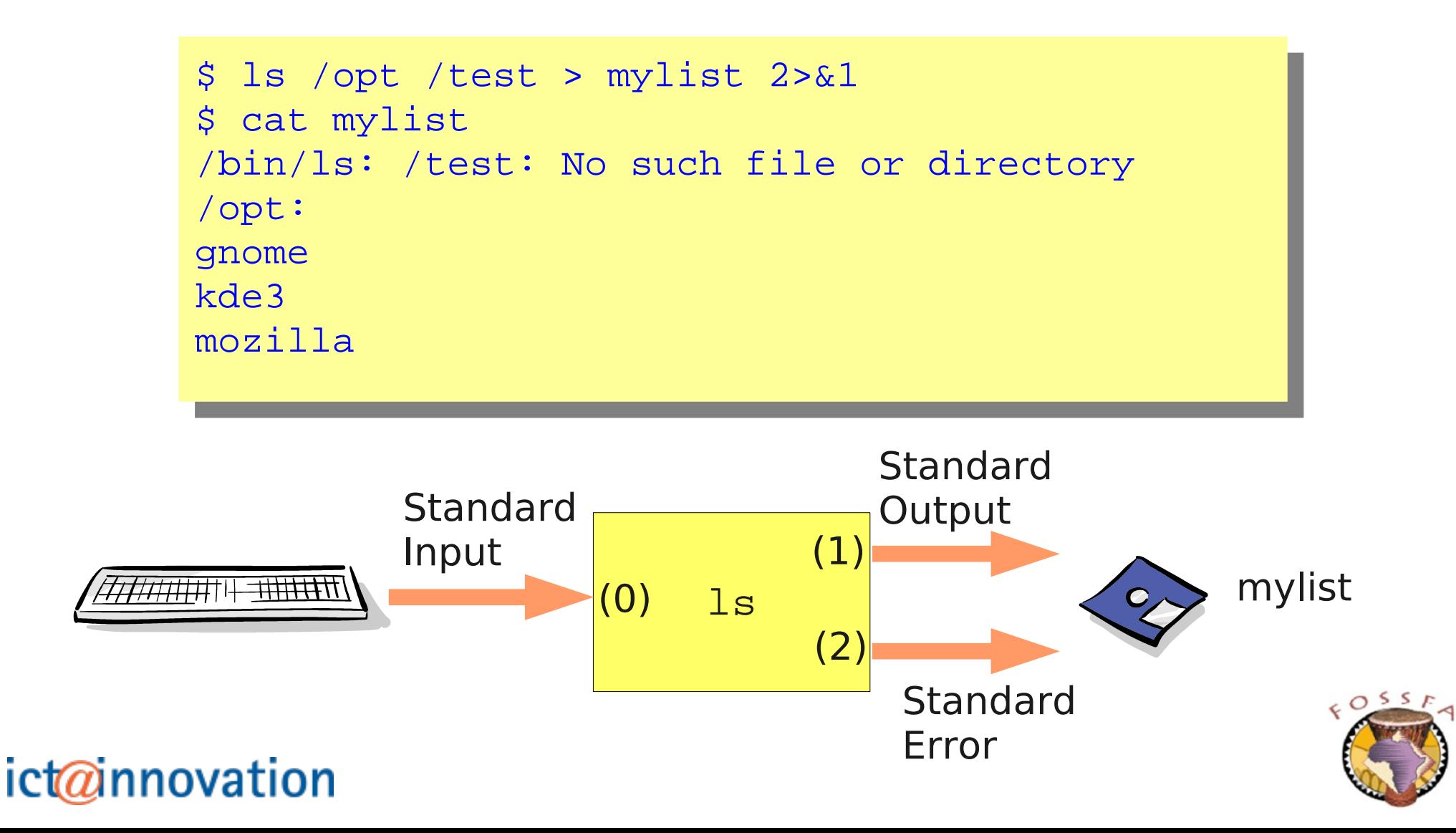

## Filter programs

- Programs such as grep, wc, head, tail and sort read their standard input if they are not given a filename argument
- Programs that read standard input, process it, and write the result to standard output are called filters

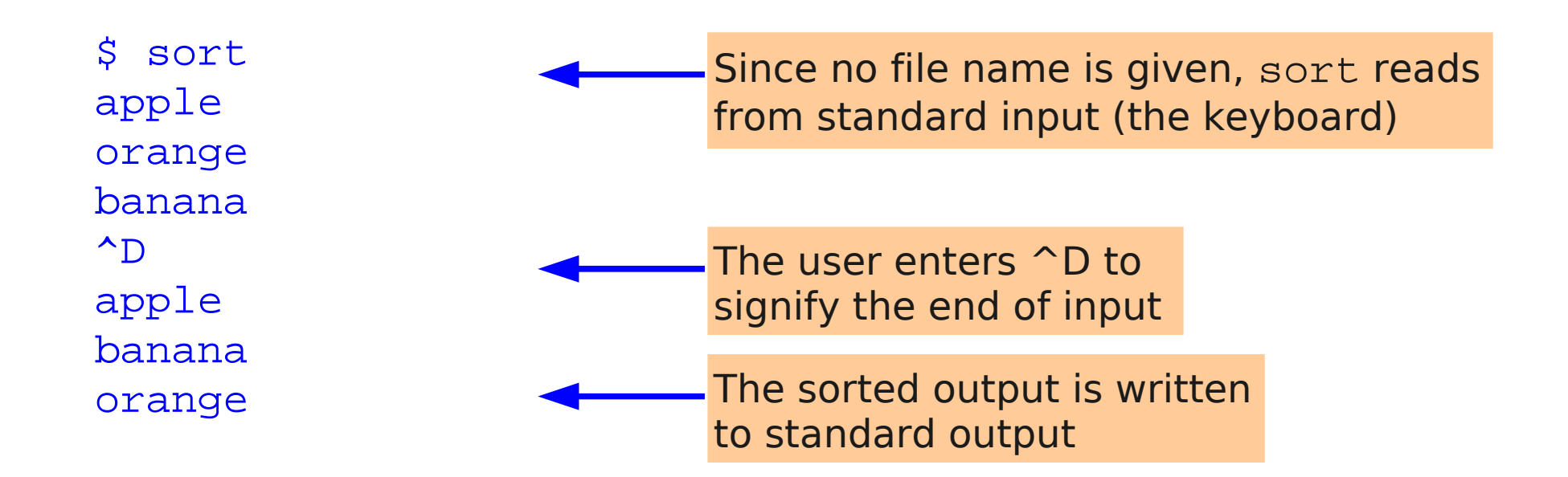

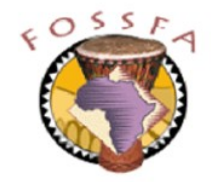

# Redirecting standard input

- The notation '<' redirects a program's standard input
- This example shows another filter,  $tr$ , performing lower to upper case conversion

 $S$  tr a-z  $A-Z$ Hello World HELLO WORLD \$ tr a-z A-Z < /etc/motd <>>
Standard input comes from a file WELCOME TO FIRST TECHNOLOGY TRANSFER Here, standard input comes from the keyboard; used ^D to terminate

Standard input and standard output can both be redirected

```
$ tr a-z A-Z < /etc/motd > outfile
$ cat outfile
WELCOME TO FIRST TECHNOLOGY TRANSFER
```
## Using programs in combination

- The output of one program may be used as input to another
	- An intermediate temporary file is one way to do this

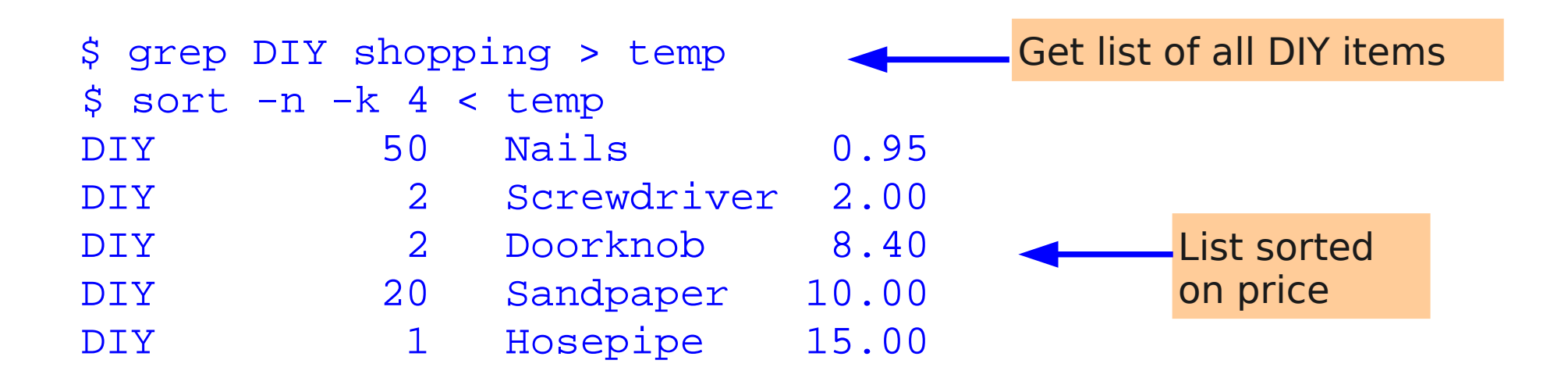

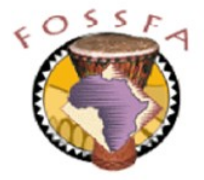

# Pipelines

- A pipe connects the standard output of one program directly to the standard input of another
	- The two programs are run concurrently

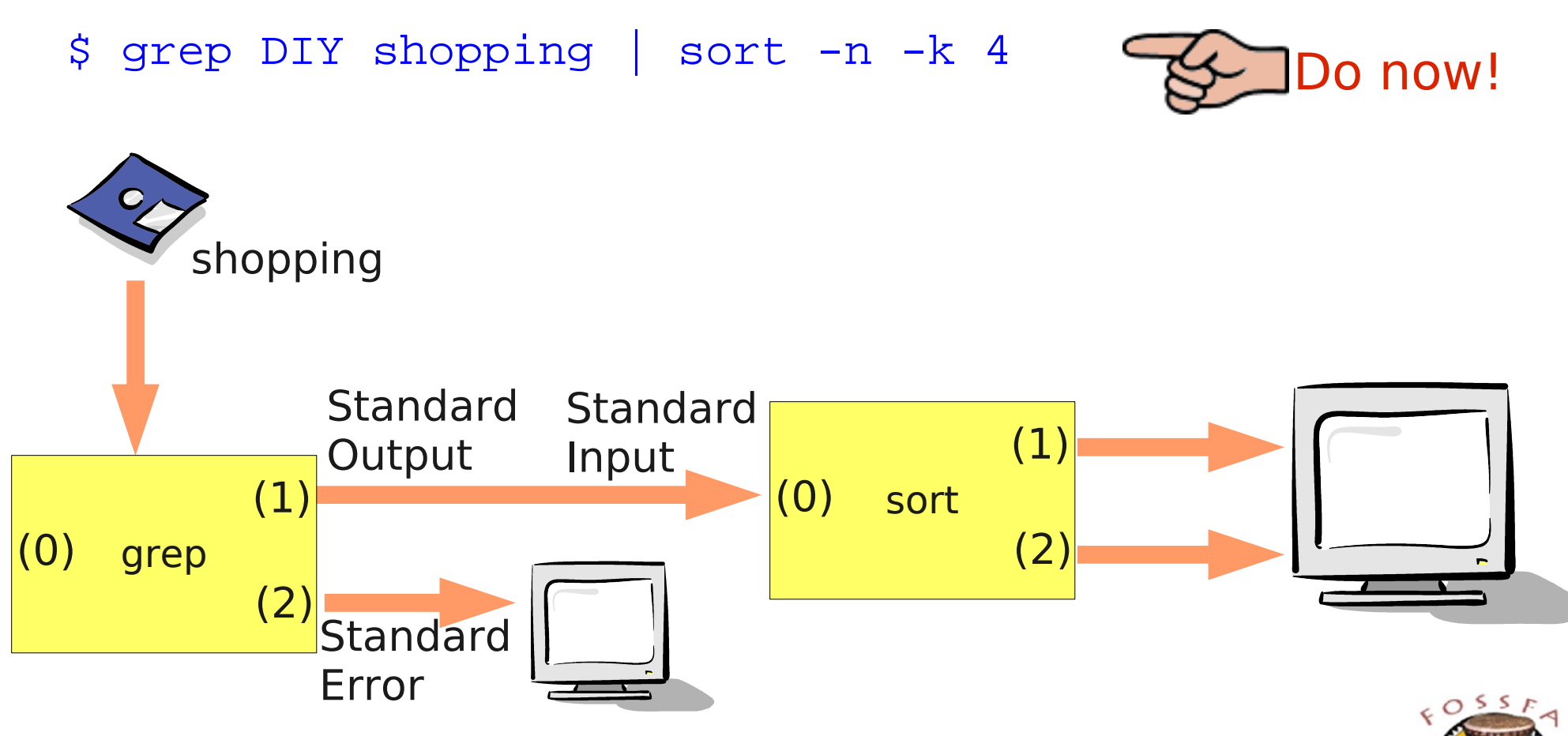

# More pipeline examples

- How many items in the shopping list are from the Baker's? \$ grep Bakers shopping | wc -l
- Do a long listing of  $/etc$ , browse the output through  $less$

\$ ls -l /etc | less

- Find the most expensive item in the shopping list \$ sort -n -r -k 4 shopping | head -1
- $\cdot$  How many files in /lib are actually directories?

\$ ls -l /lib | grep '^d' | wc -l

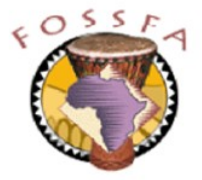

# Exercise: Using filters

- Display the first 10 lines of the file /etc/sysconfig/network/config
	- Hint: use filename completion to reduce typing
- Display the first 20 lines of the same file
	- Hint: use command history to reduce typing
- Show the last line (only) of the same file
- Search /etc/sysconfig/network/config for the string FIREWALL
	- Hint: use grep
- Redo the search, but ignore upper/lower case distinctions i.e. search for firewall, FIREWALL, etc
- (Harder) Display all lines in /etc/sysconfig/network/config that are not comments (i.e. do not start with a '#')

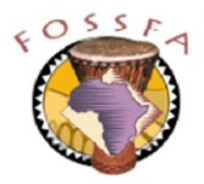

# Exercise: I/O Redirection and pipelines

- Create a file called stuff1 containing a long listing of the files in  $/etc$ 
	- Hint: Redirect standard output
- Search stuff1 for lines containing the string " $rw-----$ ", putting the output in a file called stuff2
- Count the number of lines in  $string$ 
	- Don't count them yourself, make the computer do it!
- Create a pipeline (no intermediate files) that displays a count of the number of files in /etc that have access mode "rw-------"
- Create a file called stuff3 which contains, in order:
	- The current date and time
	- A calendar for the current year
	- The hostname of your machine, converted to upper case
	- Hint: append standard output to the file

### nnovation

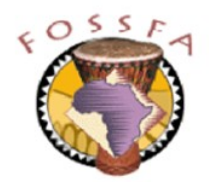

# Exercise: I/O Redirection and pipelines (contd)

### ● **Bonus Exercises:**

- Using a pipeline, display the line that describes the most expensive DIY item in the shopping list file
- Run the command  $ps$  aux and examine the output. It gives a list of all processes running on the computer. You're not expected to understand all of this output, but note that the first field shows the owner and the fifth field shows how much memory the process is using
- Using pipelines, devise commands to answer the following:
	- 1. How many processes are there altogether?
	- 2. How many processes are owned by root?
	- 3. How many processes are not owned by root?
	- 4. Which of root's processes is using the most memory? (Your pipeline should just display the line describing this process)

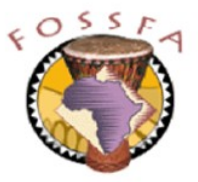

### nnovation

## Managing files

**Managing files** 

The current directory Creating and deleting directories Listing directory contents Copying files Renaming files Deleting files Updating files Links and the inode table Creating links to a file File and directory permissions revisited

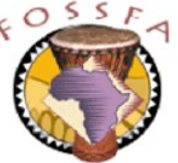

# Setting and querying the current directory

- Every process (including the shell) has a current directory
	- Where it will look for 1relative path names
	- The cd command changes the current directory.
	- The pwd command displays the name of the current directory

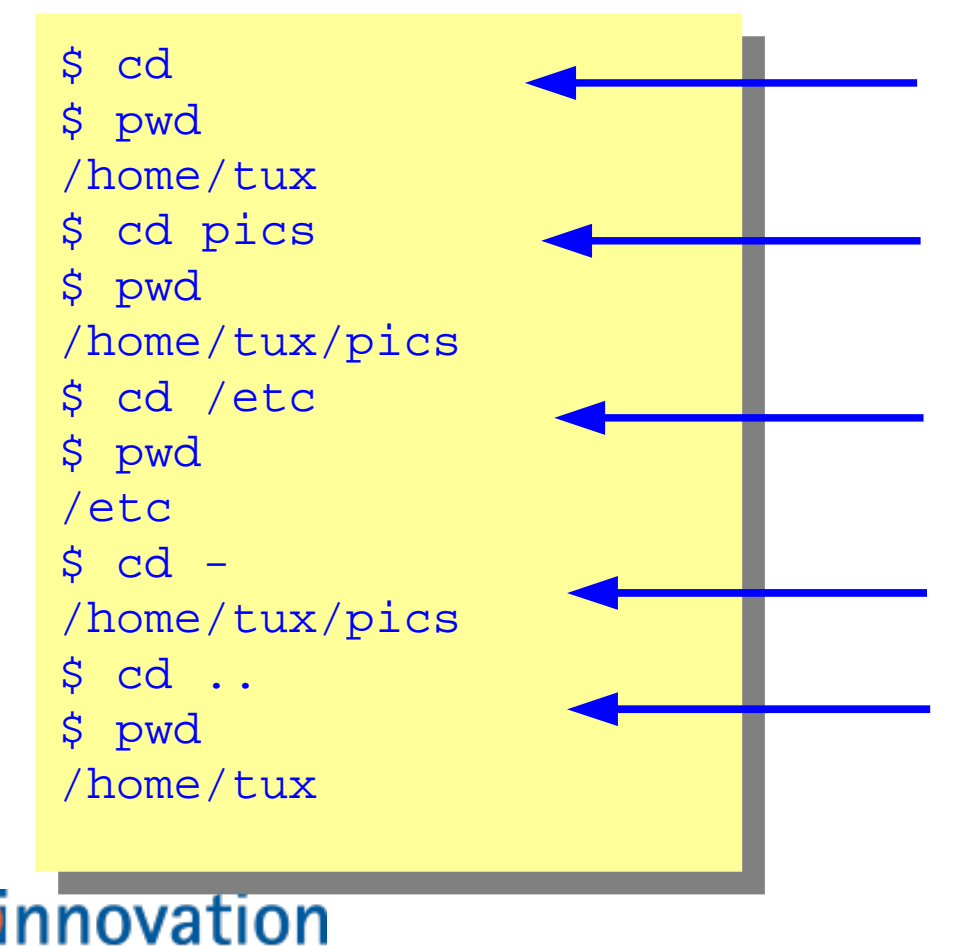

cd with no arguments takes you to your home directory

Descend into a subdirectory

Change directory using an absolute pathname

'-' takes you back to your previous directory

'..' takes you up one level

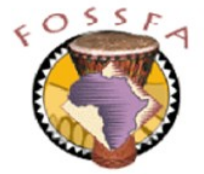

# Creating and deleting directories

- The  $m$ kdir command creates new directories
	- $-p$  option creates additional directories, if required, along the path
- The rmdir command deletes directories
	- Only if they are empty

```
$ mkdir proposals/january
mkdir: cannot create directory `proposals/january':
NO SUCH LITE OF GIFECTORY
$ mkdir -p proposals/january
, rmair proposais<br>, , ,
rmdir: `proposals': Directory not empty
, rmair proposais/january<br>.
, rmair proposais<br>, rmair proposais
\mathbb{R}^2$ mkdir proposals/january
mkdir: cannot create directory `proposals/january':
No such file or directory
$ mkdir -p proposals/january
$ rmdir proposals
rmdir: `proposals': Directory not empty
$ rmdir proposals/january
$ rmdir proposals
$
```
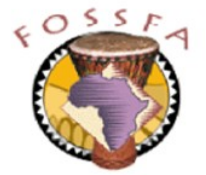

# Listing directory contents with the 1s command

- The 1s command lists files in a directory
	- If a directory name is given, the contents of the directory are shown
	- With no arguments, the current directory is listed
- ls has many options. Here are a few:

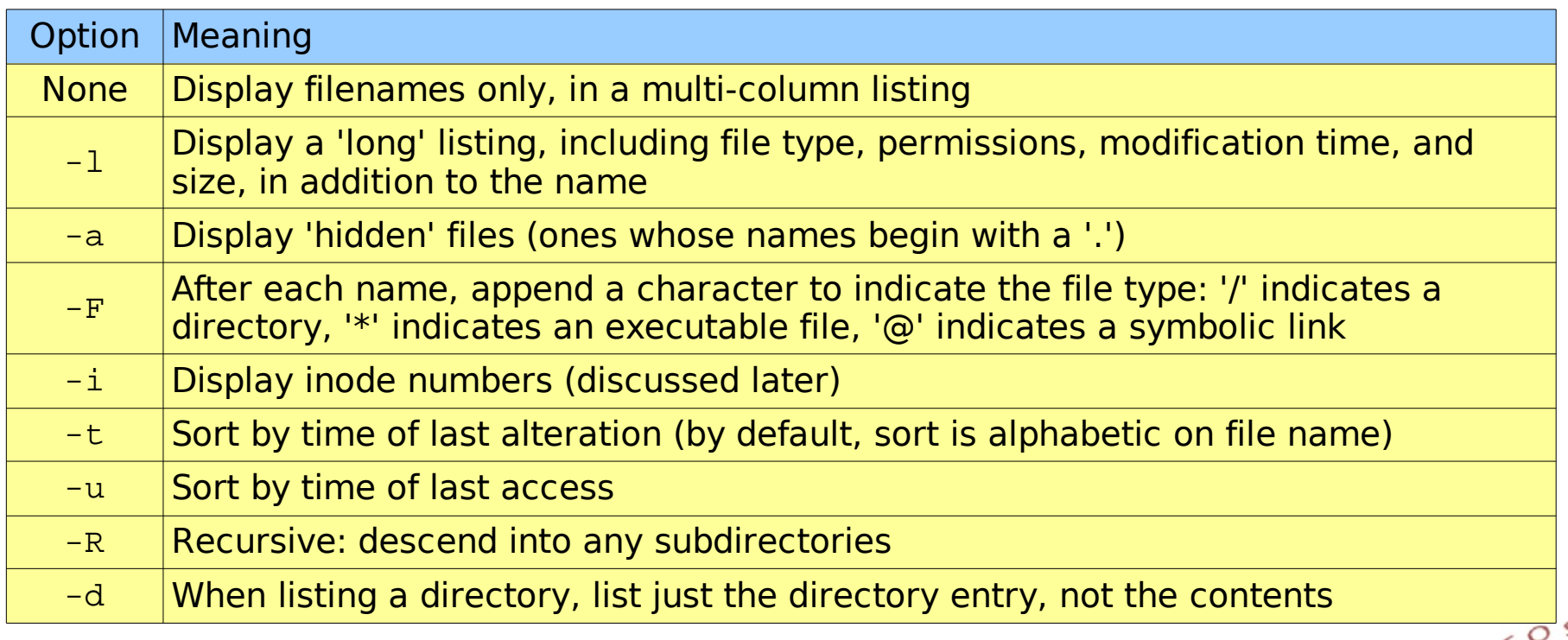

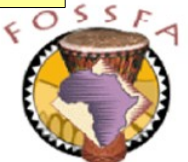

### Hidden files

- Files whose names begin with a '.' are "hidden"
	- They do not show up on a normal directory listing
	- Most of them are configuration and startup files, for example:
	- .bash\_history: Where the bash shell stores its command history
	- .xinitrc: Startup file for the X window system
	- .bashrc: Startup file for the bash shell
	- .profile: Startup file for all shells
- Use  $\text{ls}$  -a to show hidden files

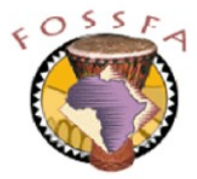

# Copying files with the cp command

- The cp command copies files
	- \$ cp file1 file2
	- This form makes a copy of file1 under the name file2
	- \$ cp file1 file2 ... dir
	- This form makes copies of file1 file2 ... in (existing) directory dir
- Beware: the destination files will be replaced if they already exist
- Options include:

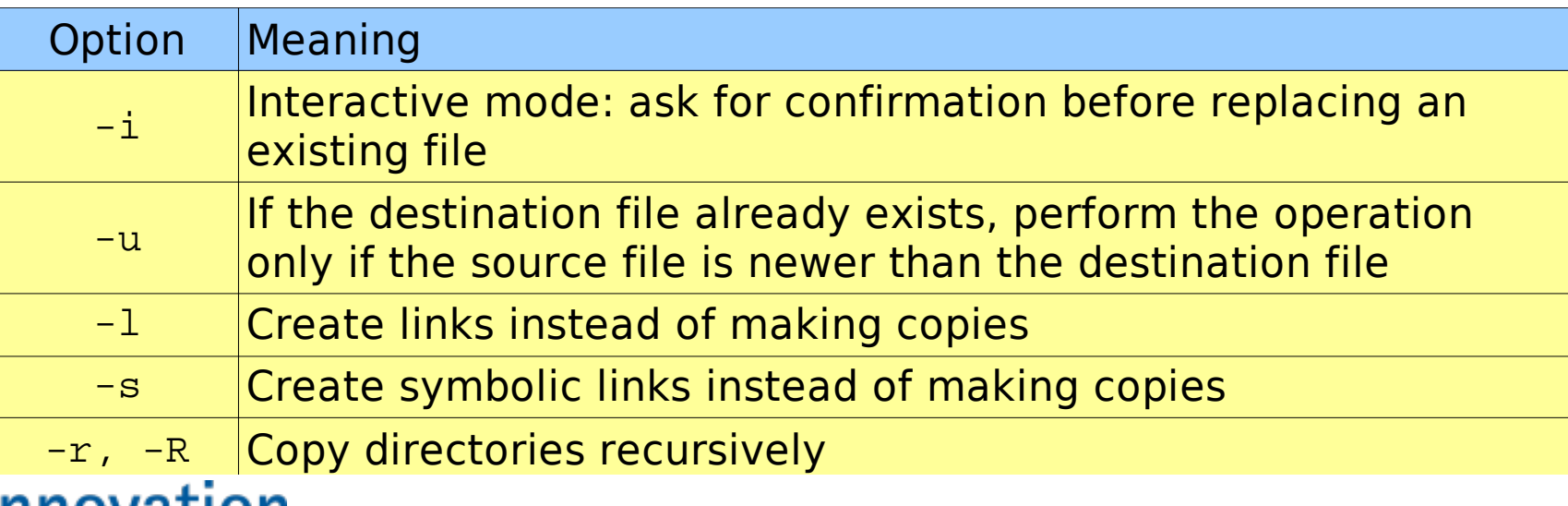

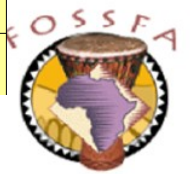

## Renaming files with the mv command

- The my command renames or moves files
	- \$ mv file1 file2

This form renames file1 as file2.

\$ mv file1 file2 ... dir

This form moves file1 file2 ... into (existing) directory dir

- Beware: the destination files will be replaced if they already exist
- Options include:

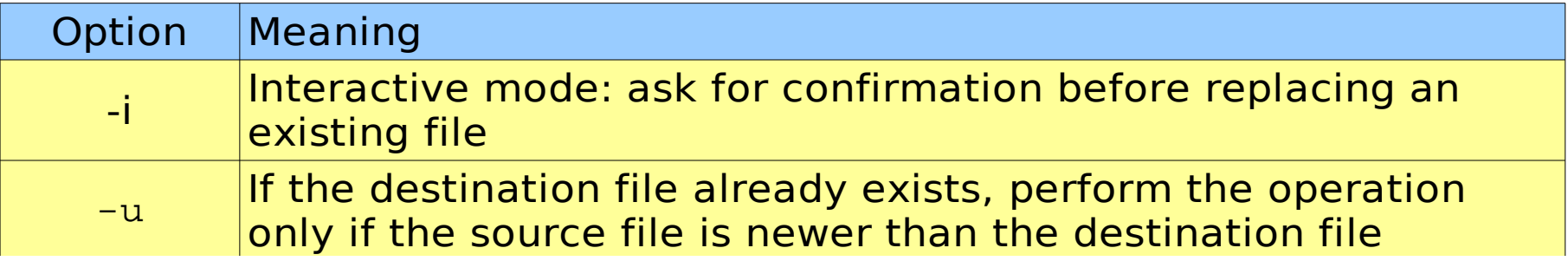

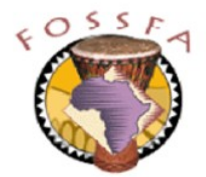

# Deleting files with the rm command

 $\cdot$  The  $rm$  command deletes files

\$ rm file1 file2 ...

- Beware: there is no 'undelete' command!
- Options include:

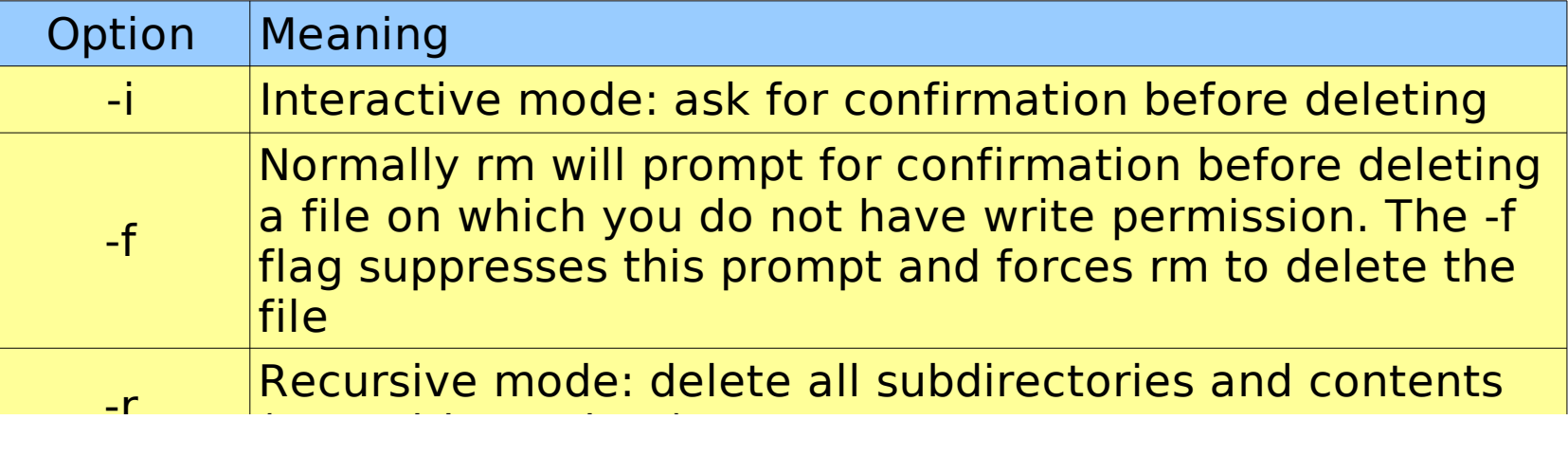

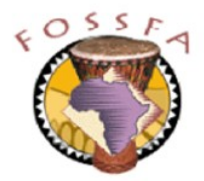

# Updating files with the touch command

- The command touch updates the access and modification timestamps on a file to the current time
	- Makes it appear that the file has just been modified
	- If the file does not exist it is created with zero length
	- \$ touch file1 file 2 ...
- **Options for touch include:**

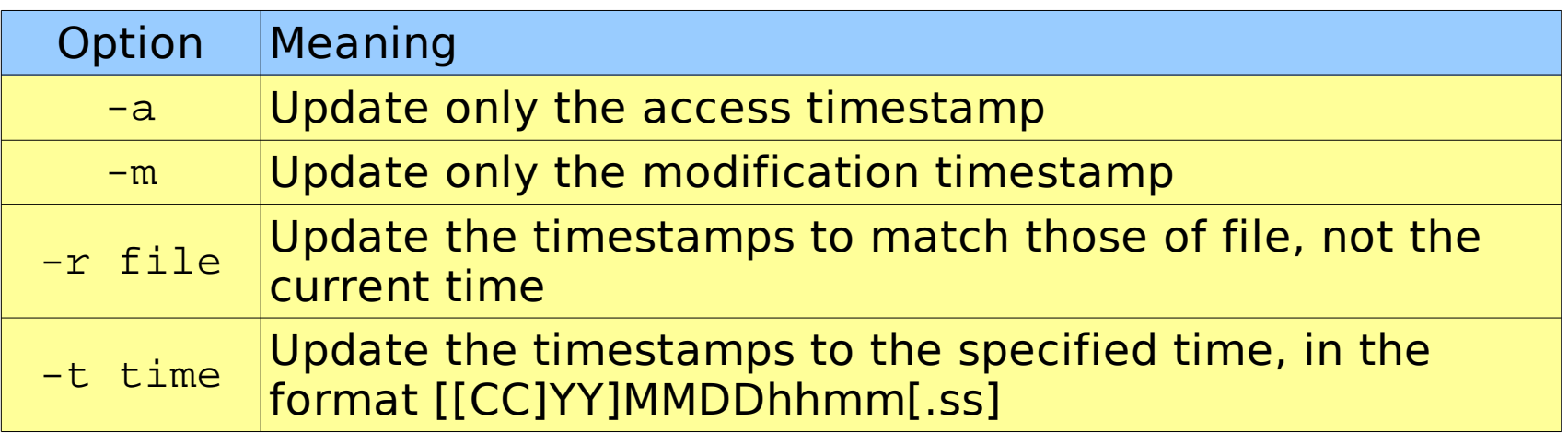

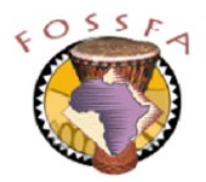

### Links and the inode table

- The filesystem associates a structure called an *inode* with each file
	- Contains file's attributes and pointers to the actual data blocks
	- space for inodes (inode table) is pre-allocated when filesystem created

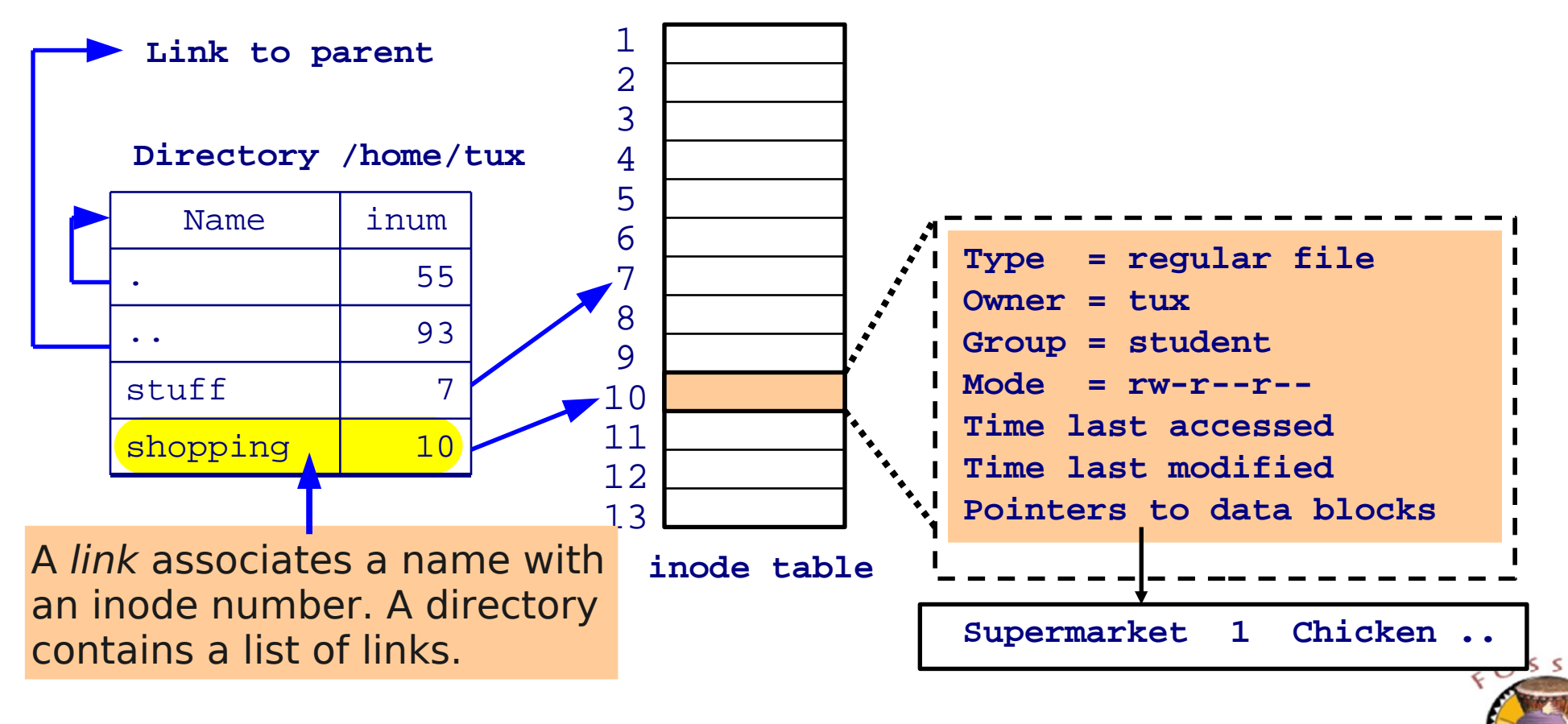

# Creating links to a file with ln

• Creating additional links to a file allows the file to be referenced by more than one name

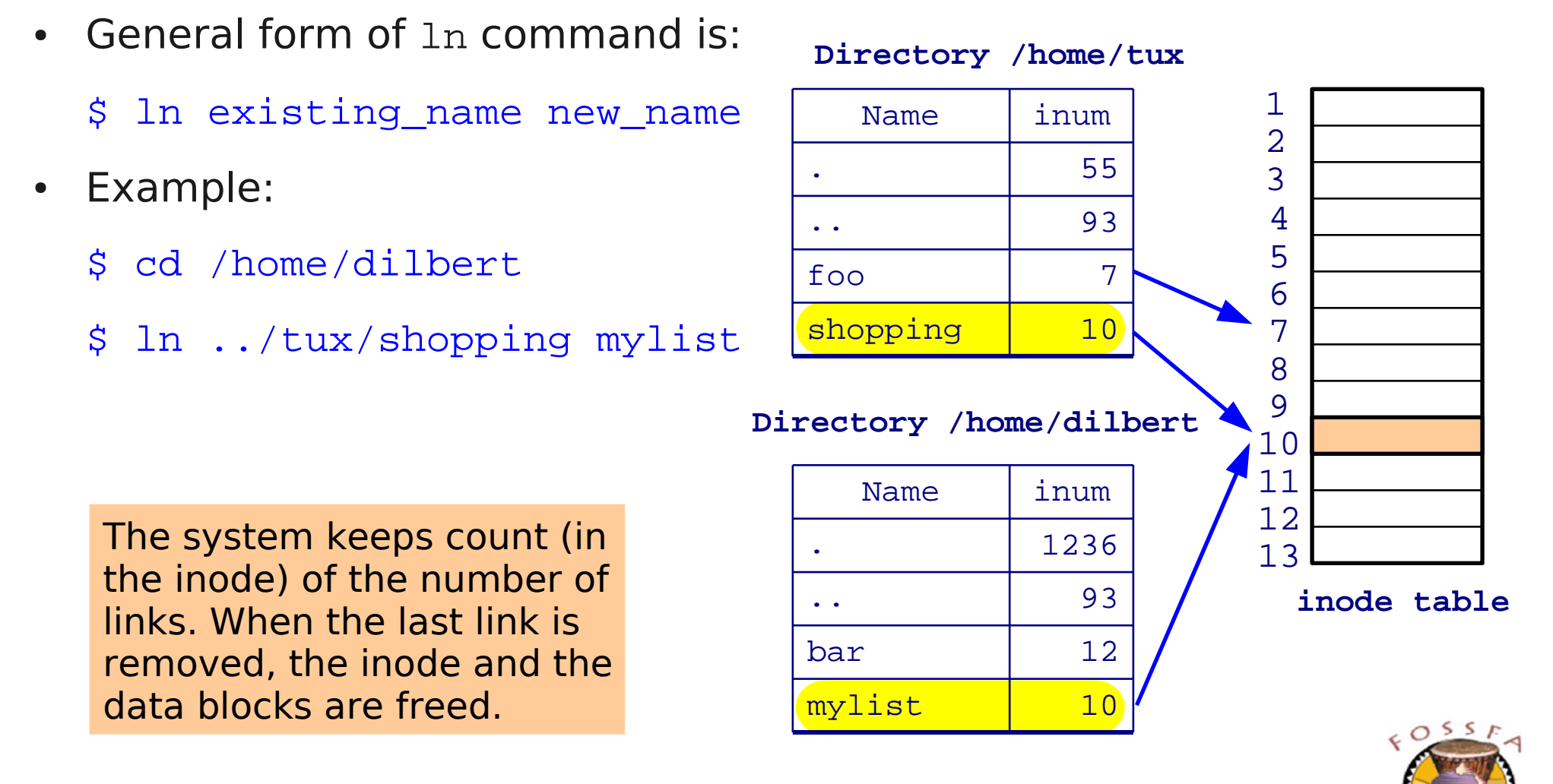

• The  $-i$  option to  $ls$  shows the inode numbers

```
$ 1s -1itotal 4
  190116 -rw-r--r-- 1 tux users 491 2004-04-19 11:22 shopping
$ ln shopping mylist
$ ls -litotal 8
  190116 -rw-r--r-- 2 tux users 491 2004-04-19 11:22 mylist
  190116 -rw-r--r-- 2 tux users 491 2004-04-19 11:22 shopping
$ rm shopping
$ ls -litotal 4
  190116 -rw-r--r-- 1 tux users 491 2004-04-19 11:22 mylist
The inode number The link count
```
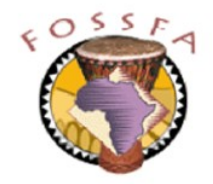

# Symbolic links

- A symbolic link is a special type of file that simply contains the pathname of a "target" file
	- Any references to the symbolic link are automatically translated into references to the target
- The ' $-s$ ' flag tells  $\ln$  to create symbolic links

```
● $ ln -s shopping mylist
  $ ls -l shopping mylist
  lrwxrwxrwx 1 chris users 8 2004-04-23 11:43 mylist -> shopping
  -rw-r--r-- 1 chris users 491 2004-04-23 09:24 shopping
```
• Deleting the target file breaks the symbolic link and causes confusing behaviour:

```
$ rm shopping
$ less mylist
mylist: No such file or directory
```
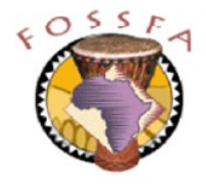

# File and directory permissions revisited

- The ways in which file access permissions control what you can do derive from a few simple rules
	- To access the data in a file, you need read permission on the file
	- To modify the data in a file, you need write permission on the file
	- To list the names (only) of the files in a directory, you need read permission on the directory
	- To list the attributes of the files in a directory (e.g. to perform an ls -l), or to use the directory in a pathname, or to make it your current directory, you need execute permission on the directory
	- (You need both read and execute permission to have useful access to a directory)
	- To add a link to a directory, or to remove a link from a directory, you need write permission on the directory

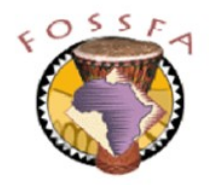

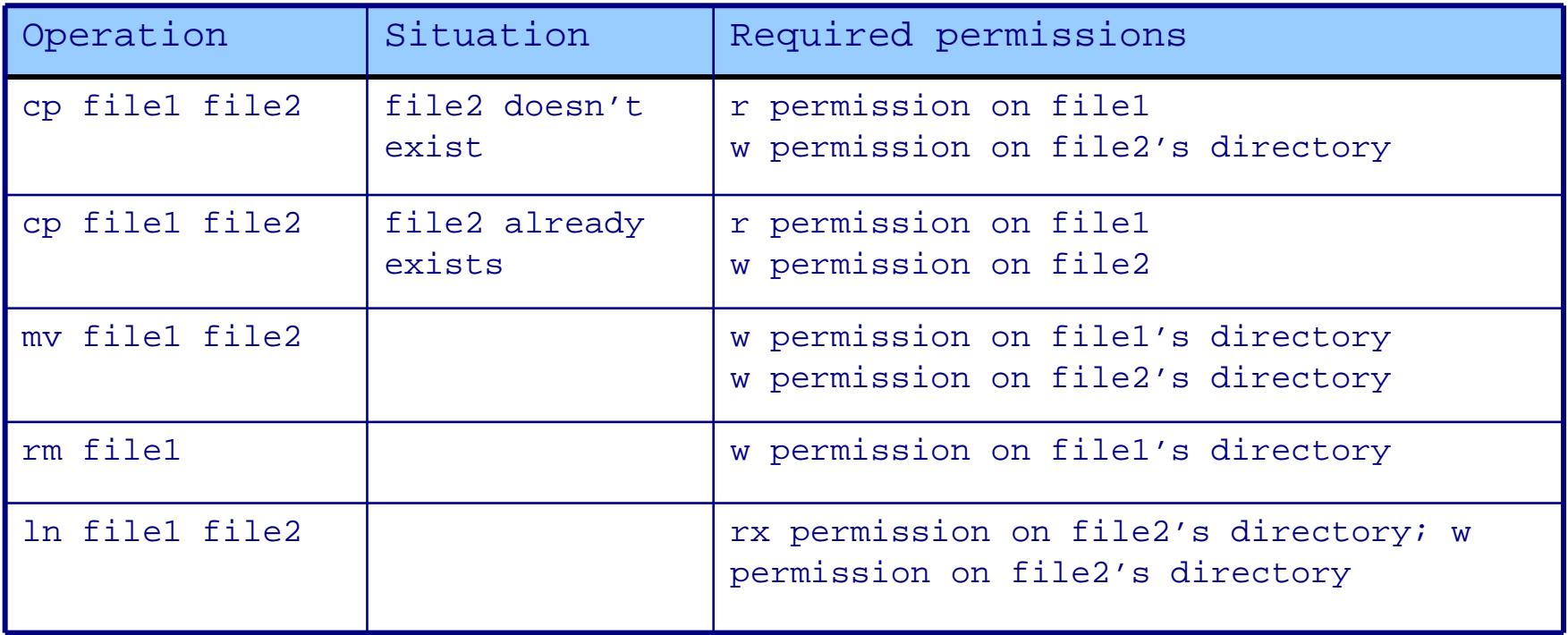

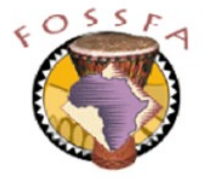

# File permission quiz

• Using the 1s command, and your knowledge of file permissions, predict which of the following operations would be allowed if you were logged in as tux

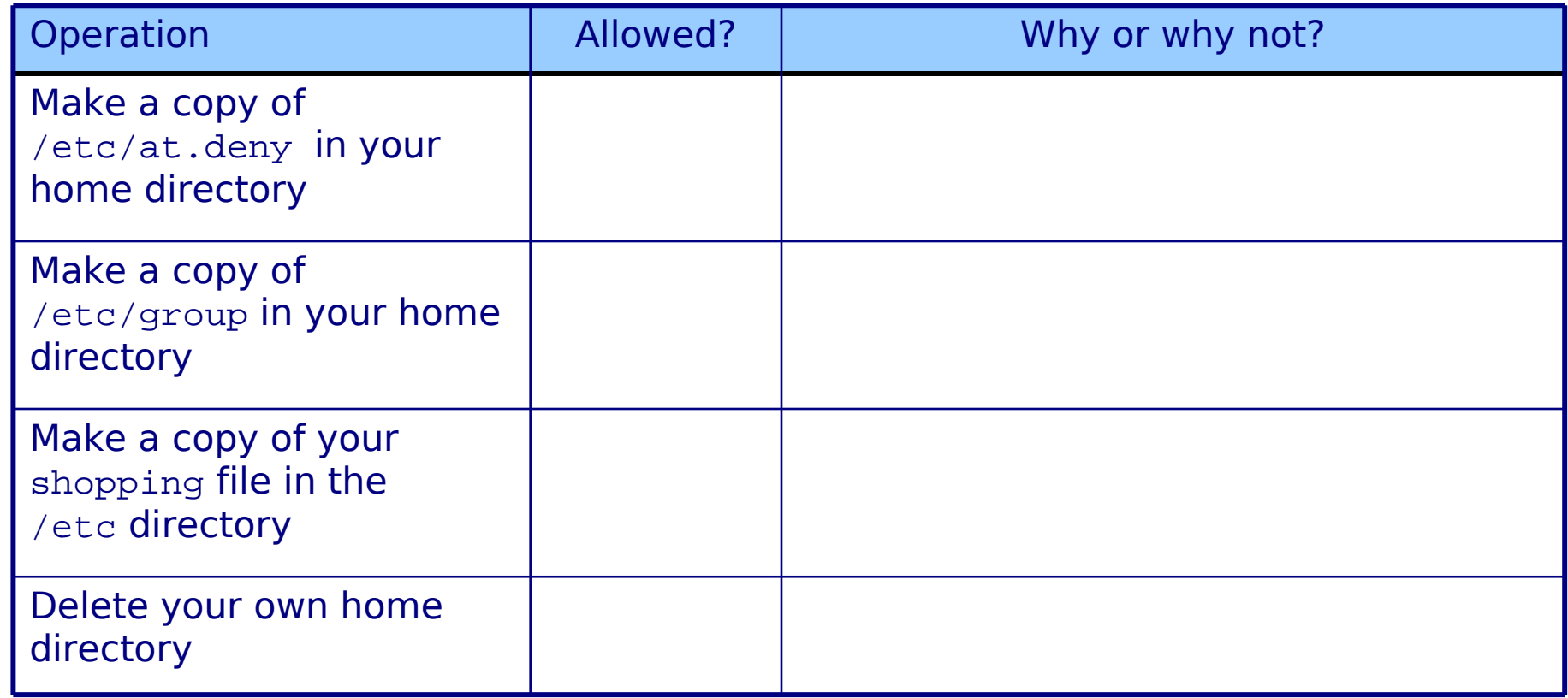

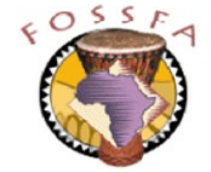
# Exercise: Managing files

- 1. Log in as tux
- 2. Copy the files passwd, group, hosts and fstab from /etc to your home directory
- 3. In your home directory, rename the file fstab to table
- 4. Create a directory called private in your home directory
- 5. Change the permissions on private so that only you can access it
	- Hint: the permissions should be rwx------
- 6. Move the files passwd and group into private
- 7. Change directory into the private directory and list the files there
- 8. Log out and log back in as dilbert with password adams
	- Can you list tux's home directory? \_\_\_\_\_\_\_\_\_\_\_\_\_\_\_\_\_\_\_\_\_\_\_\_\_\_\_
	- Can you list tux's private directory? \_\_\_\_\_\_\_\_\_\_\_\_\_\_\_\_\_\_\_\_\_\_\_\_\_\_

# nnovation

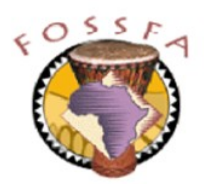

# Exercise: Managing files (continued)

- 9. Log out as dilbert and log back in as tux
- 10. Create a hard link called mygroup in your home directory to the file group in the private directory
	- What is the inode number associated with this link?
- 11. Create a symbolic link called mypasswd in your home directory to the file passwd in the private directory
- 12. Delete the private directory and its contents
- 13. Try to access the files mygroup and mypasswd in your home directory
	- What happens? \_\_\_\_\_\_\_\_\_\_\_\_\_\_\_\_\_\_\_\_\_\_\_\_\_\_\_\_\_\_\_\_\_\_\_\_\_\_\_\_\_\_\_\_\_\_
	- Can you explain why? \_\_\_\_\_\_\_\_\_\_\_\_\_\_\_\_\_\_\_\_\_\_\_\_\_\_\_\_\_\_\_\_\_\_\_\_\_\_\_\_

14. Delete the symbolic link mypasswd

#### **End of Exercise**

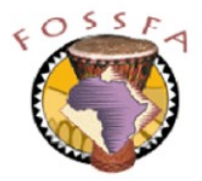

## nnovation

# Miscellaneous features

• Miscellaneous features

- File name expansion using wildcards Editing with vi
- Finding files with find
- 
- Manual pages
	- Builtin help
		- HOWTO documents

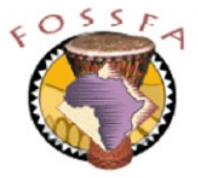

# Filename expansion using wildcards

- The shell uses several meta-characters for matching patterns in file names
	- Commonly known as wildcards

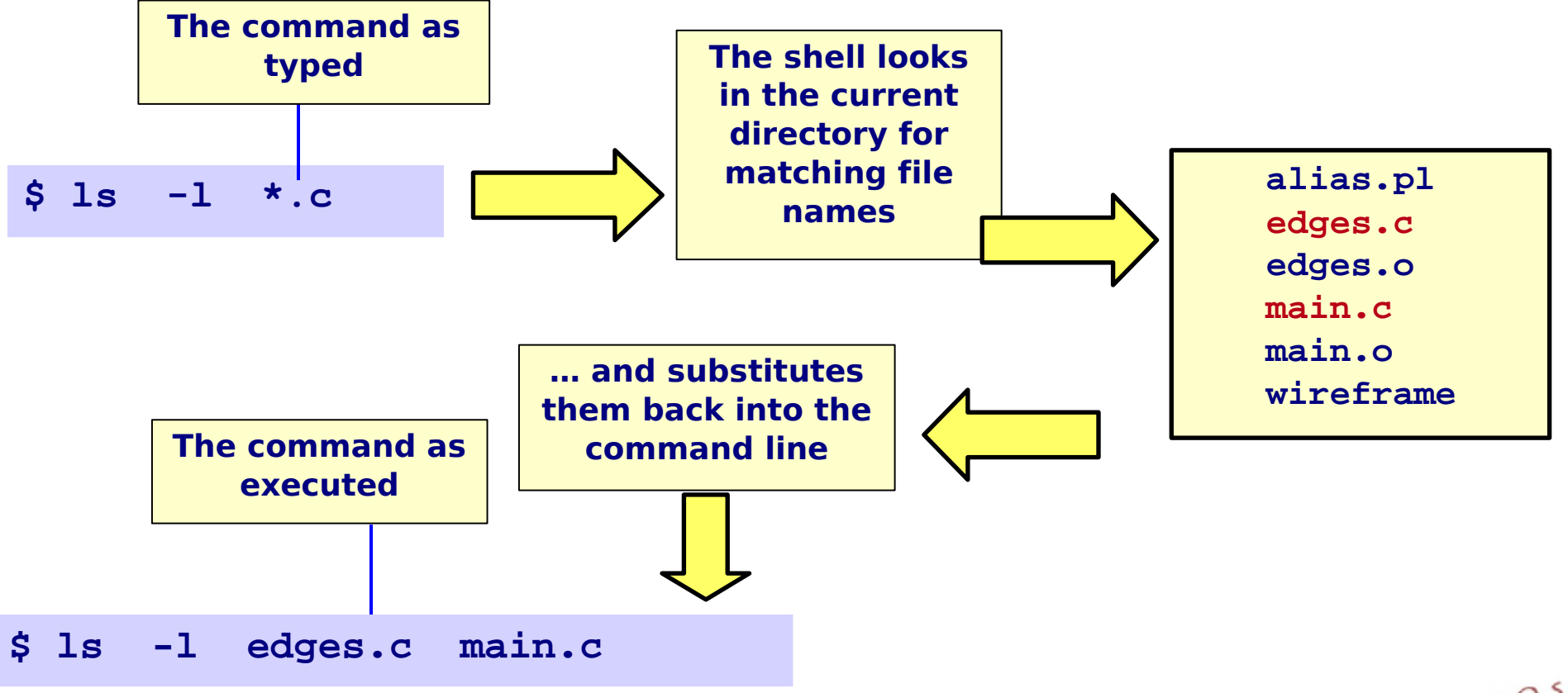

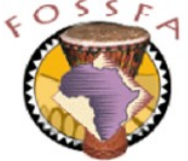

# Filename expansion using wildcards (continued)

- \* Matches zero or more characters
- ? Matches exactly one character
- [ ] Matches any one of the enclosed characters, e.g. [AaTt]
- $[x-y]$  Matches any character in range

e.g. [a-m] [A-Z] [0-9]

- Linux has no notion of filename "extensions"
	- **\*** matches all names, like **\*.\*** in DOS
- Multiple wildcards can be used
	- E.g. **rm [A-Z]\*.html**
- Wildcards can be used in multiple components of a pathname
	- E.g. **rm backups/\*.199[7-9]/expenses??**

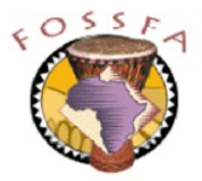

Given these files in the current directory What do these commands do?

```
410-chap1.doc intro.old
410-chap2.doc meetings.June
410-chap3.doc meetings.July
410-chap4.doc meetings.Aug
410-chap5.doc oldstuff
410-CHAPS.doc opensource
display openwindows
display.c project6
display.h project45
display.object project46
ideas project346
ideas.old training
ideas.older venues
index windows
intro x-windows
```

```
rm *.old
ls -l 410-chap?.doc
less 410-chap[2-5].doc
mv ideas* training
mv ideas.* training
rm *old*
rm *
cp [v-z]* training
cp [a-z]* training
ls display.?
rm proj*6
rm proj*[a-z]6
```
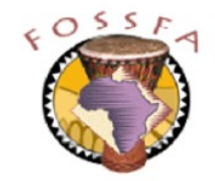

**A directory**

# Exercise: Wildcards

- Do a long listing of all the files in  $/\text{usr/bin}$  whose names contain a digit
	- How many such files are there?
- Create a subdirectory called config in your home directory
- Copy all the files whose name ends in . conf from /etc to your config directory
	- Can you find a way to supress the error messages due to unreadable files?
- Change the access permissions of all files in your config directory to be "rw------- "
- Are there any files in your config directory whose name begins with a vowel?
- Delete any files in your config directory whose name begins with a vowel

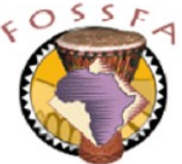

# Editing with vi

- The editor  $v_i$  is the 'standard' editor on UNIX and Linux systems
- Advantages:
	- It is available on every UNIX and Linux system
	- It is available on the SuSE rescue disk
	- It works on character terminals, without a graphical user interface
	- It is fast and powerful once you know it well
- Disadvantages:
	- It is a 'moded' editor which makes it difficult to learn initially
	- There are a lot of commands to remember
- Professional linux users and administrators benefit in the long term by learning vi
	- Budget several hours of learning time, over a period of time

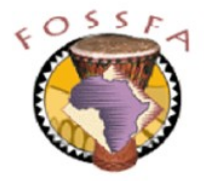

# Working modes in vi

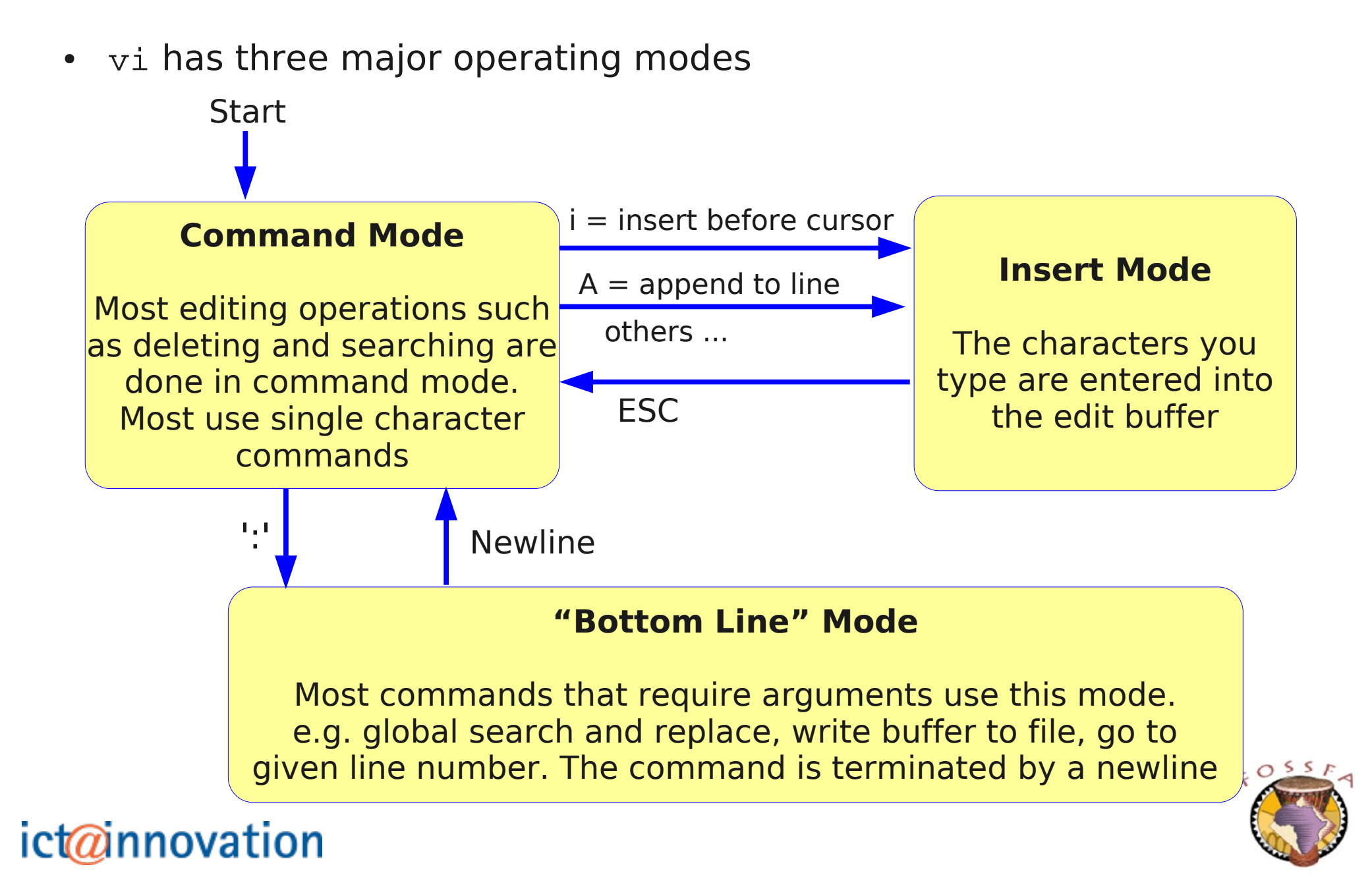

## Command mode in vi

- In command mode, most 'ordinary' characters invoke a command
	- This table shows a minimal command set to survive with vi. It is nowhere near complete and does not show the full power of the command set.

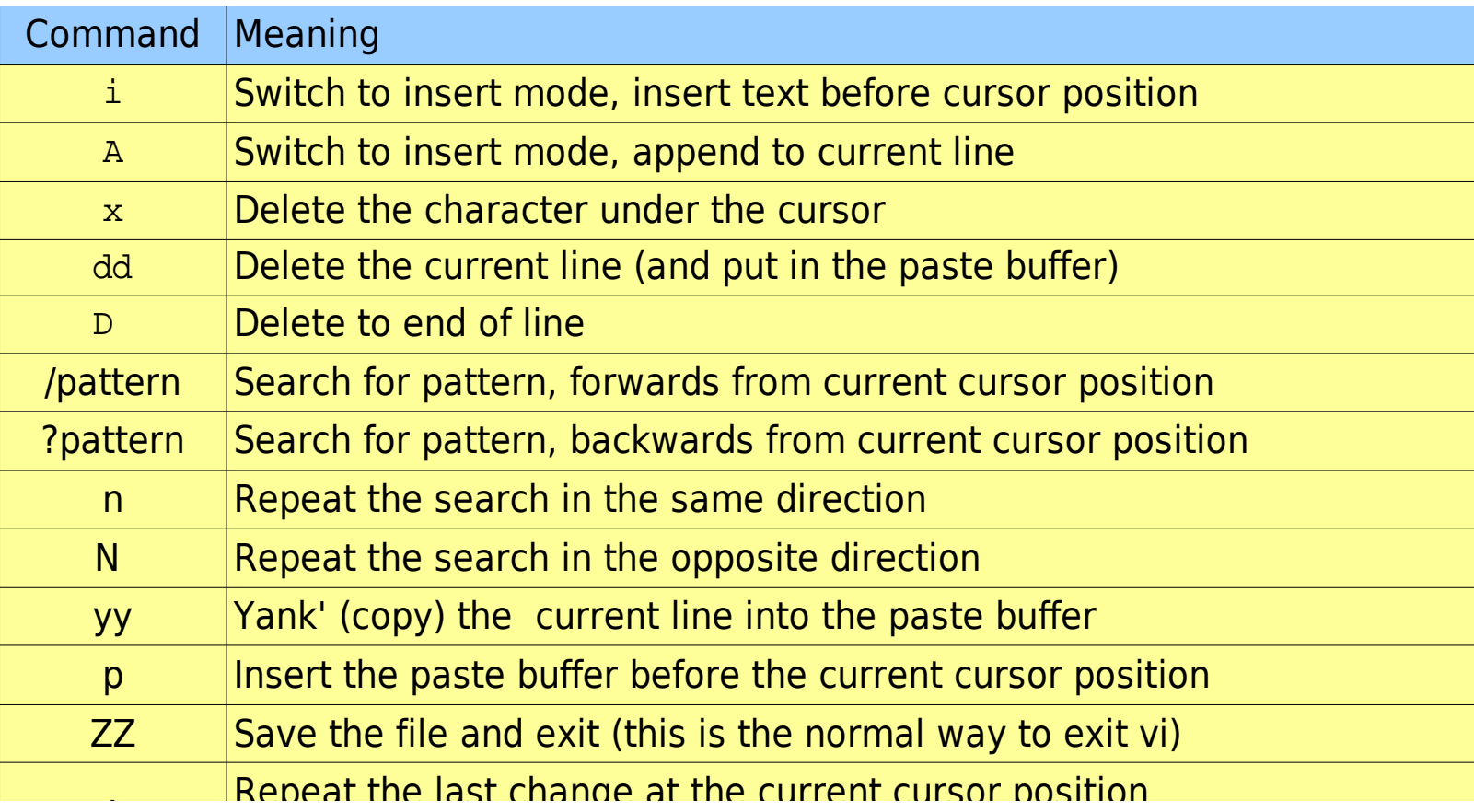

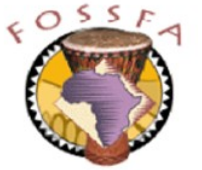

# "Bottom line" mode in vi

- The table below shows some important 'bottom line' commands
	- There are also powerful global 'search and replace' commands that are not shown here

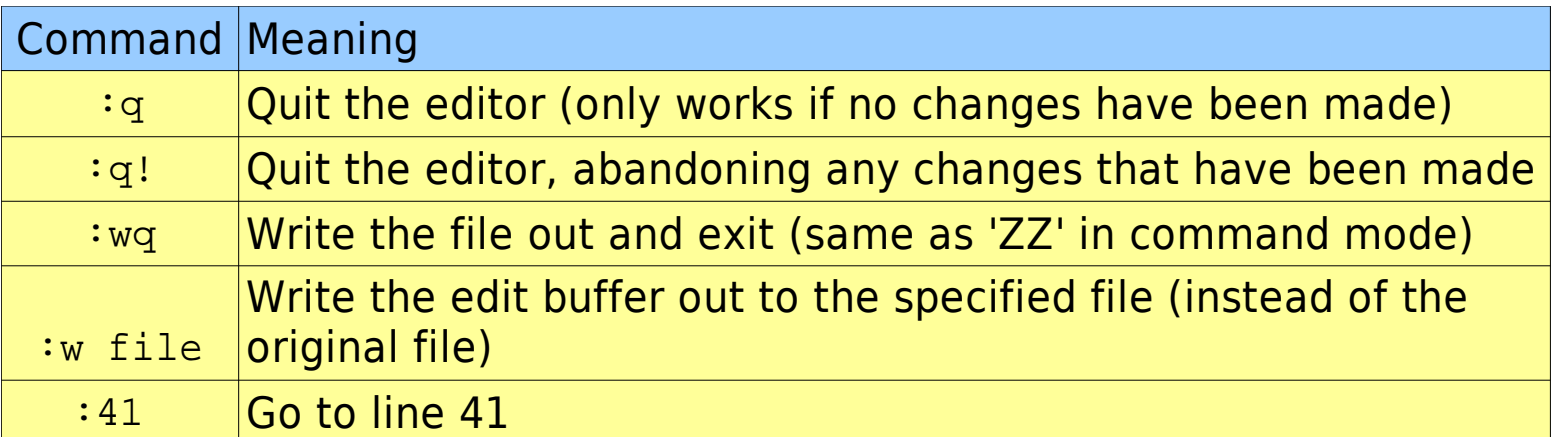

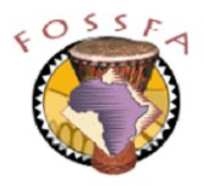

## Exercise: Using vi

Using vi, enter the text:

A linux sysadmin called Pete Typed all his commands with his feet After "rm -r", his toe hit a star, A sysadmin no longer is Pete

- Save the text to the file limerick in your home directory
- Make the following changes:
	- Change 'Pete' to 'Joe', (twice) and 'feet' to 'toe'
	- Swap the first line with the last line. (Use cut-and-paste, don't retype!)
	- Delete the third line
- Save the result in the file junk (not to the limerick file)

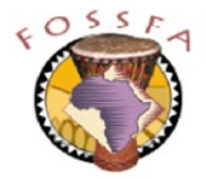

### nnovation

# Finding files with the find command

- The find command searches for files meeting specified criteria
	- Name, owner, group, timestamps, permissions, size, etc.
- $\cdot$  find has a complicated syntax; the general framework is:

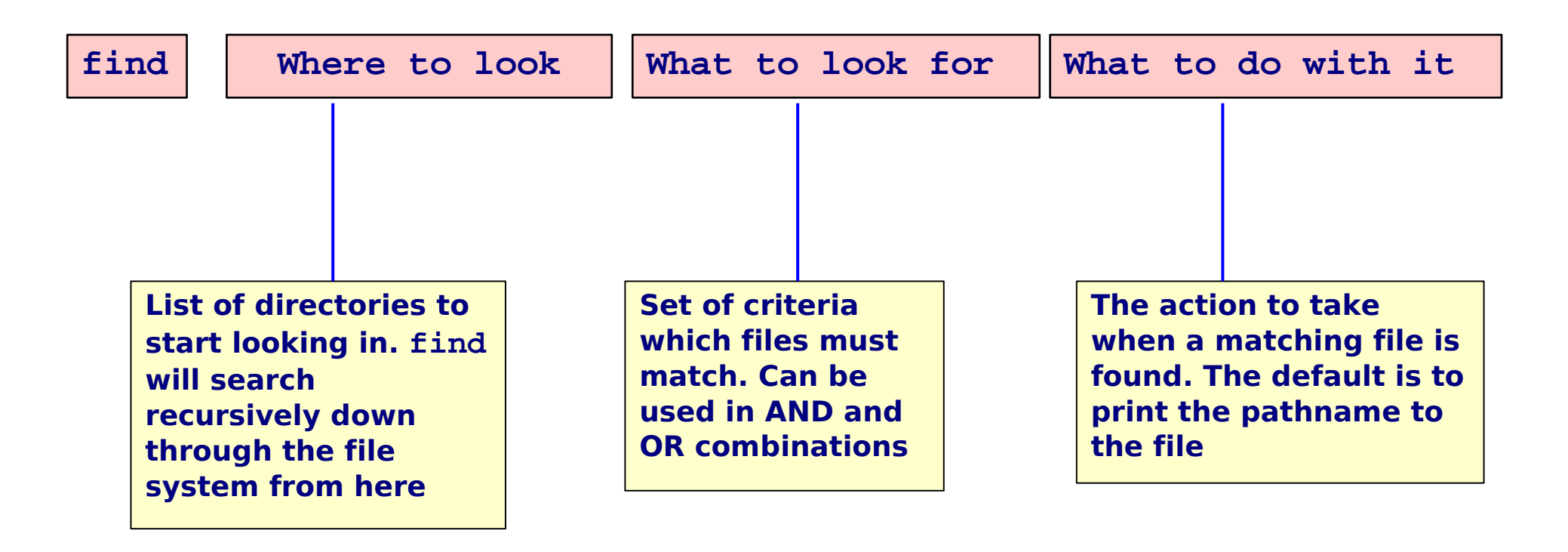

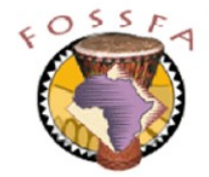

# Search criteria for find

• Search criteria for find include:

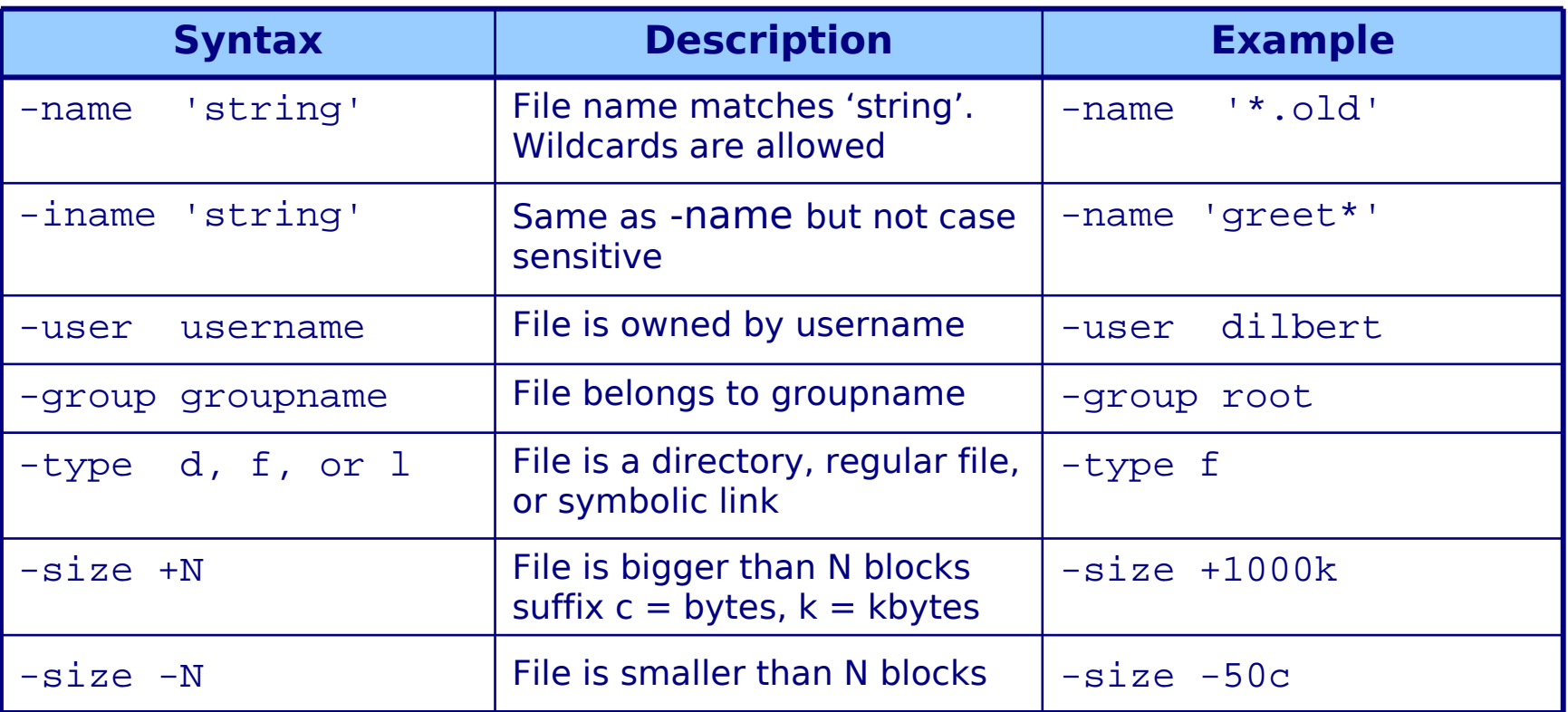

• The default action for find is simply to display the names of the matching files

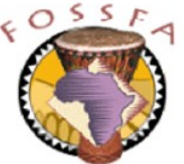

## Some examples of using find

• Show all files ending in '.c' in (and below) the current directory

\$ find . -name '\*.c'

• Find all files under /home owned by  $tux$ 

\$ find /home -user tux

• Find ordinary files in  $/usr/b$ in which are bigger than 1 Mbyte

\$ find /usr/bin -type f -size +1000k

• Find all ordinary files owned by root which have zero length

\$ find / -type f -user root -size 0 2> /dev/null

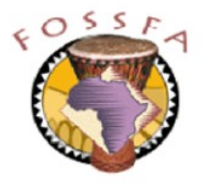

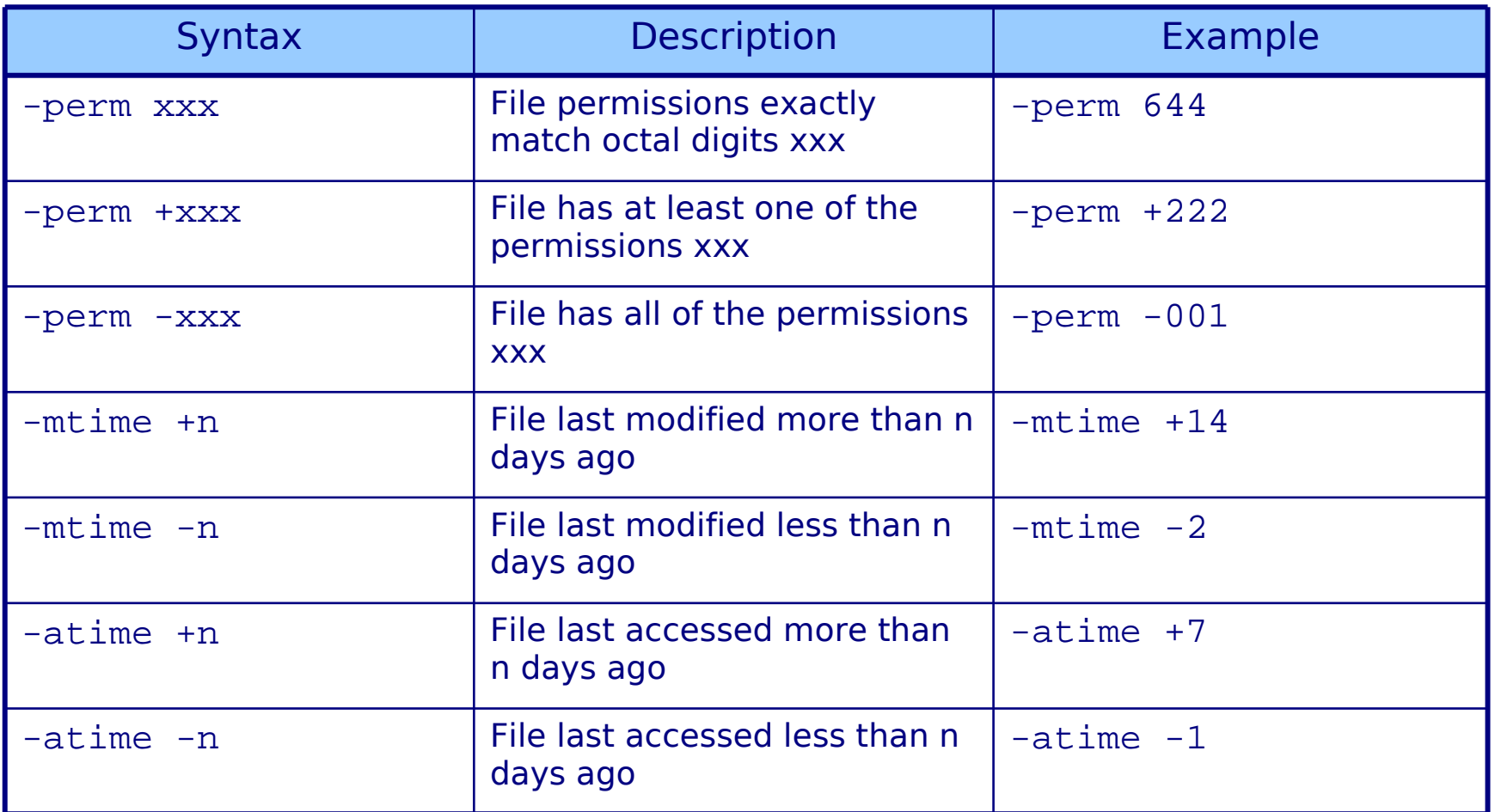

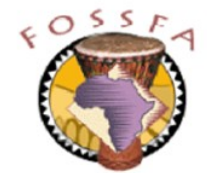

## Actions for find

- An action specifies what to do with each matching file **-print** (also the default) just writes out the pathname of the file **-ls** writes output similar to **ls -li** for the file
- Any arbitrary command may be executed using  $-$ exec
	- The syntax is messy; here's an example:

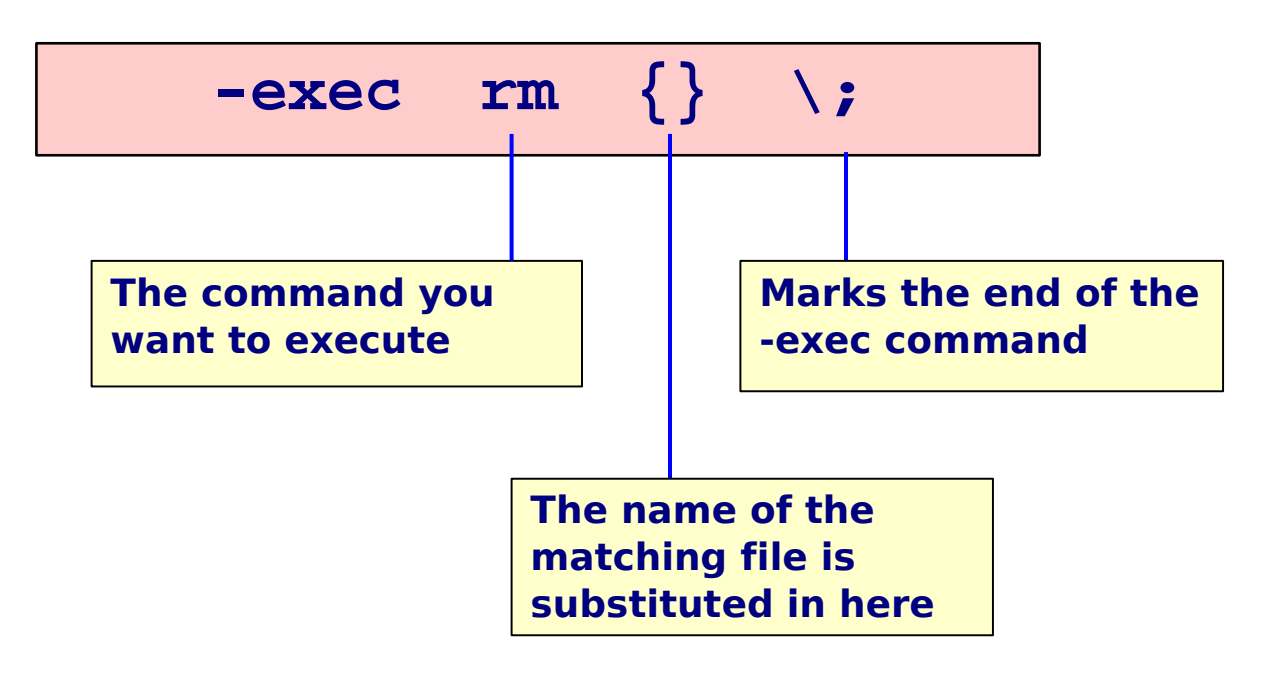

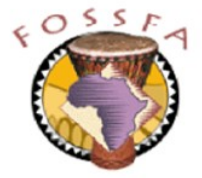

## More examples of using find

nnovation

• Find all files in /home/tux or /home/dilbert which are world-writable and give a detailed listing

\$ find /home/tux /home/dilbert -perm +002 -ls

• Delete files under /home with names ending  $\cdot$  bak' which have not been accessed for two weeks

 $$$  find /home -name '\*.bak' -atime +14 -exec rm  $\{\} \setminus$ ;

• Find all files which are not symbolic links but have mode 777

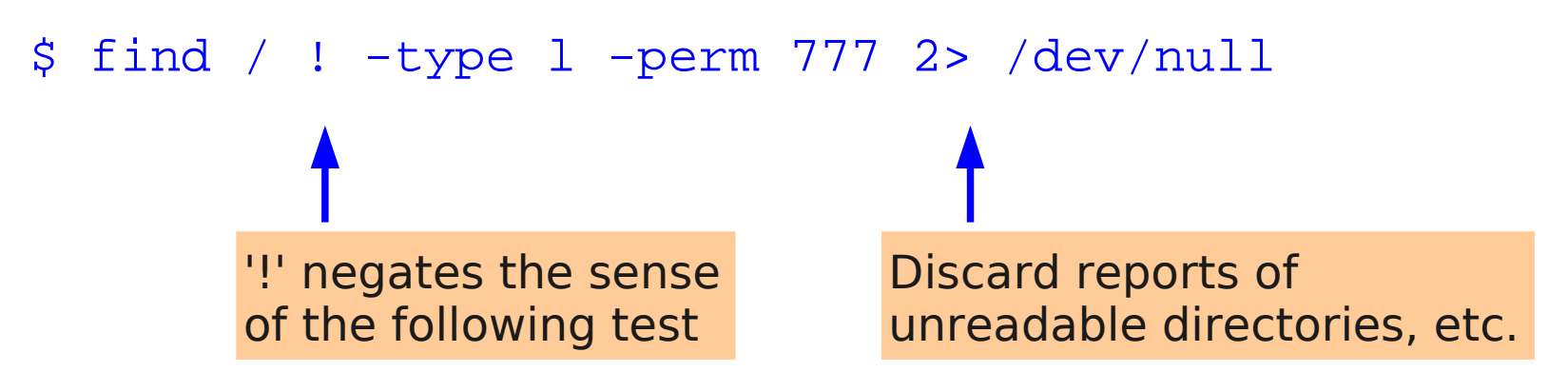

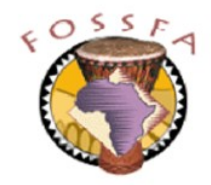

# Exercise: Using find

- $\cdot$  List all the directories under /home that belong to dilbert
- How many symbolic links are there under /usr/bin?
- Does root own any zero-length regular files? How many?
	- Hint: don't count them yourself!
- What is the largest file in the filesystem?
	- Hint: it is bigger than 10 Mbytes

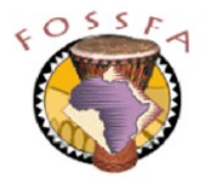

### Manual pages

ovation

- The traditional way of providing online help is the "manual page"
	- accessed via the man command

```
MOUT(8)MOUNT(8) Linux Programmer's Manual MOUNT(8)
 NAME
 mount - mount a file system
 SYNOPSIS
 \frac{1}{2} mount \frac{1}{2}mount -a [-ffnrsvw] [-t vfstype] [-O Optifist]<br>Finners I forward I a antional I devias | d
  mount [-fnrsvw] [-o options [,...]] device | dir
  mount [-fnrsvw] [-t vfstype] [-o options] device dir
 LE TITUIN<br>LE T
tux@earth:~> man mount
MOUNT(8) Linux Programmer's Manual MOUNT(8)
NAME
mount - mount a file system
SYNOPSIS
 mount [-lhV]
       mount -a [-fFnrsvw] [-t vfstype] [-O optlist]
 mount [-fnrsvw] [-o options [,...]] device | dir
 mount [-fnrsvw] [-t vfstype] [-o options] device dir
DESCRIPTION
```
All files accessible in a Unix system are arranged in One Dig tree, the file melarchy, rooted at /. These files can be<br>cancel out clear governed deviase. The meunt genmand governation spread out over several devices. The mount command serves to attach the file system found on some device to the big file<br>the Continuation the impunit(0) command will detach it exain tree. Conversely, the umount(8) command will detach it again. All files accessible in a Unix system are arranged in one big tree, the file hierarchy, rooted at /. These files can be spread out over several devices. The mount command serves to attach the file system found on some device to the big file tree. Conversely, the umount(8) command will detach it again.

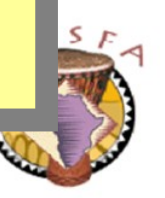

## How a manual page is organised

- Each manual page is divided up into a number of sections
	- Not all sections are present for all commands

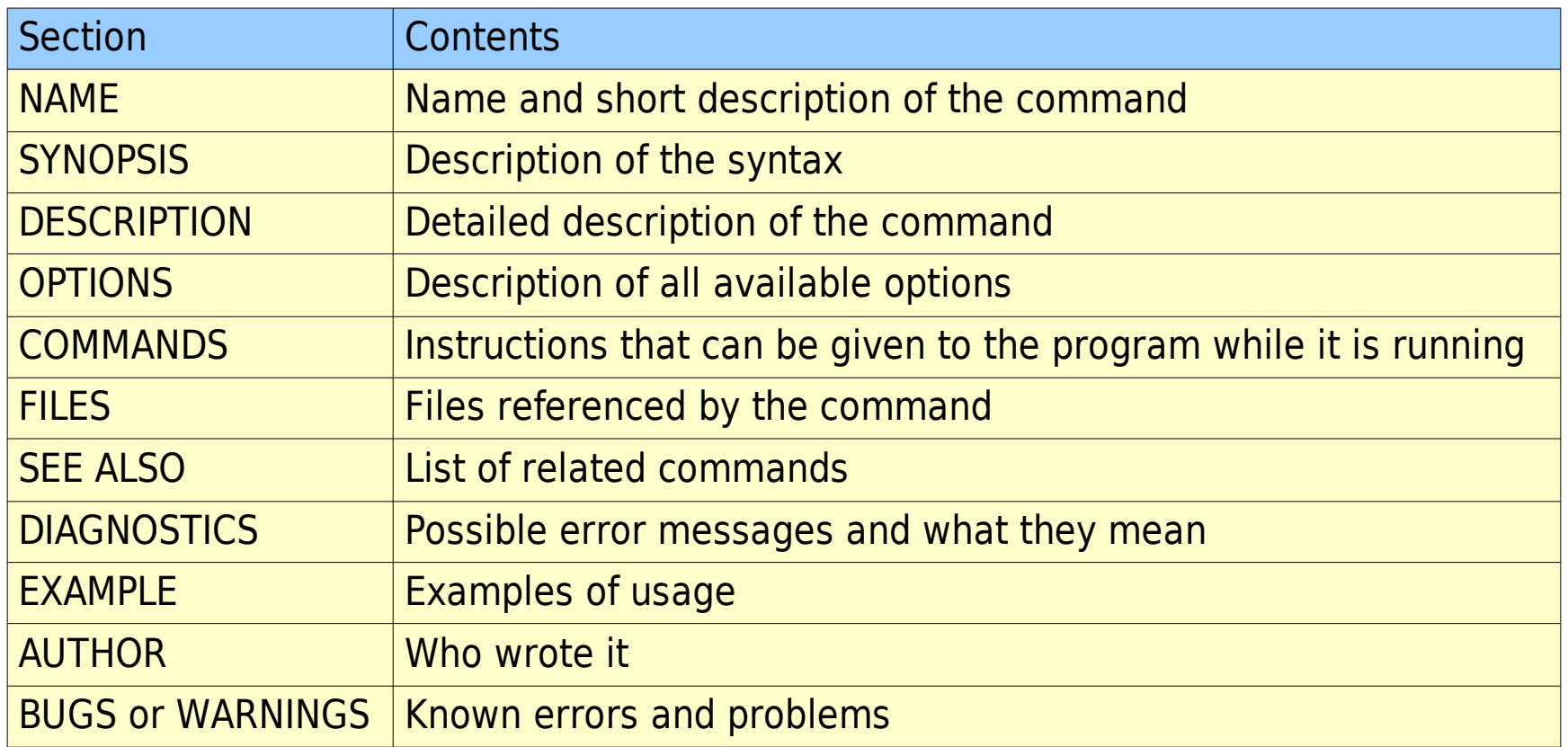

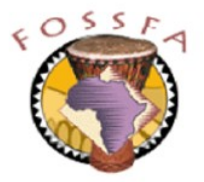

# Manual page section numbering

• Each manual page is allocated a 'section number' depending on what kind of thing it describes:

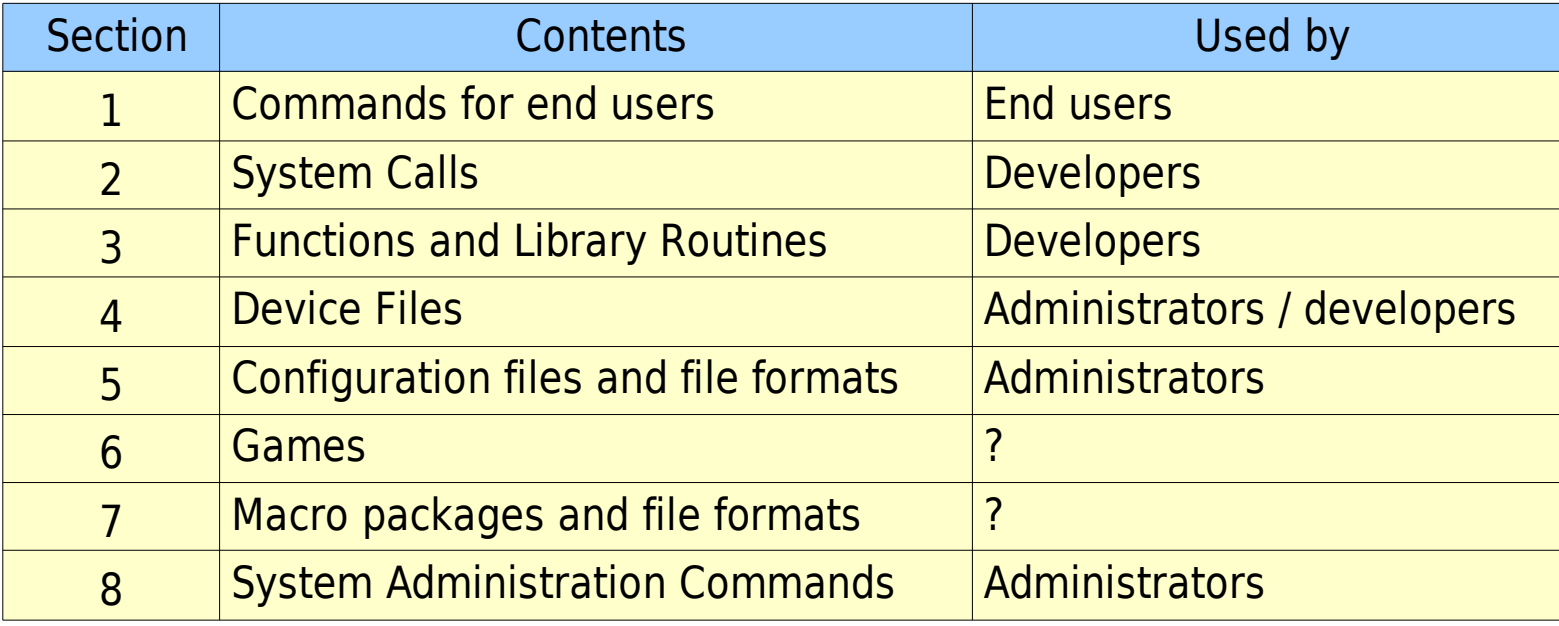

• The output of man is piped through less for ease of browsing

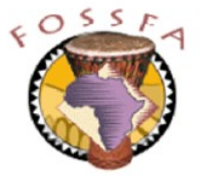

# Manual page section numbering (continued)

- By default the man command finds the requested page in the lowestnumbered section
	- If the same name appears in more than one section, you may have to specify the section number explicitly to get the right man page

```
, man crontab
 ... man page for crontab command in section 1 ...
, man 5 crontab
 ... man page for crontab file format in section 5 ...
, man uname
 ... man page for uname command in section 1 ...
, man 2 uname
 ... man page for uname system call in section 2 ...
$ man crontab
 ... man page for crontab command in section 1 ...
$ man 5 crontab
 ... man page for crontab file format in section 5 ...
$ man uname
 ... man page for uname command in section 1 ...
$ man 2 uname
 ... man page for uname system call in section 2 ...
```
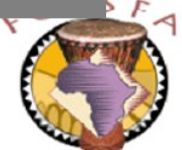

# Searching the manual pages by keyword

- You can search for manual pages by keyword
	- man -k keyword or apropos keyword
	- keyword must appear in NAME section of man page

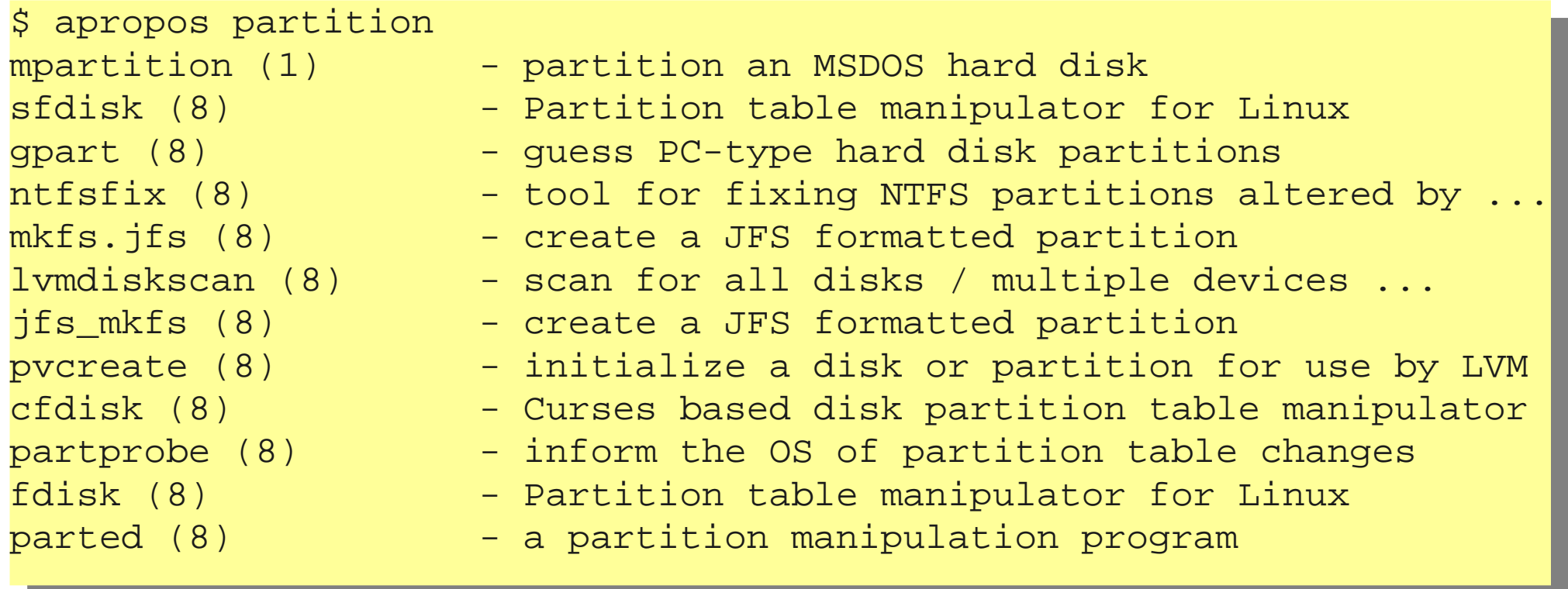

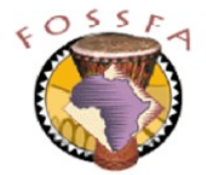

# Exercises: Using the manual pages

- 1. For this exercise, log in as tux
- 2. Look up the man page for the ls command
	- What option gives a 'long' listing? \_\_\_\_\_\_\_\_\_\_\_\_\_\_\_\_\_
	- What option gives a color listing? \_\_\_\_\_\_\_\_
- 3. Look up the man page for the write command

What command did you use?

4. Look up the man page for the write system call

What command did you use? \_\_\_\_\_\_\_\_\_\_\_\_\_\_\_\_\_\_\_\_\_\_\_\_\_\_

- 5. Find the name of the command for formatting floppy disks
	- Hint: Use apropos (and maybe grep)
- 6. Find the name of (a) the command and (b) the system call for changing permissions on a file

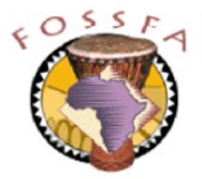

## nnovation

## Built-in Help

• Most of the GNU command line tools have built-in help, using the --help option

```
tux@earth:~> cat --help
Baye: cat [OPIION] [FILE]...<br>|organismete EILE/s) = ex sterds
Concatenate FILE(s), or standard input, to standard output.
 -A, --show-all equivalent to -vET
 -b, --number-nonblank number nonblank output lines
 -e equivalent to -vE
 -E, --show-ends display $ at end of each line
 -n, --number number all output lines
 -s, --squeeze-blank never more than one single blank line
-t equivalent to -vi
 -T, --show-tabs display TAB characters as ^I
 -u (ignored)
-v, -show-nonprinting use and M- notation, except for LFD and TAB
 --help display this help and exit
 --version output version information and exit
tux@earth:~> cat --help
Usage: cat [OPTION] [FILE]...
Concatenate FILE(s), or standard input, to standard output.
 -A, --show-all equivalent to -vET
 -b, --number-nonblank number nonblank output lines
  -e equivalent to -vE
-E, --show-ends display $ at end of each line
 -n, --number number all output lines
 -s, --squeeze-blank never more than one single blank line
  -t equivalent to -vT
 -T, --show-tabs display TAB characters as ^I
  -u (ignored)
-v, --show-nonprinting use ^ and M- notation, except for LFD and TAB
--help display this help and exit
 --version output version information and exit
```
Ith no FILE, or when FILE is -, read standard input. With no FILE, or when FILE is -, read standard input.

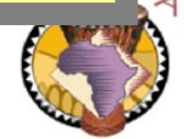

## 3.3 HOWTOs

- A huge number of 'HOWTO' documents provide help on a very wide variety of topics
	- From Astronomy to ZIP drives
- The HTML versions are available in the package howtoenh
	- In the directory /usr/share/doc/howto/en/html
	- May not be installed by default
- Be aware that HOWTOs are maintained by a very loosely knit group of people on a best effort basis. They may be
	- Out of date, poorly written, or wrong
	- Intended for a Linux distribution other than SuSE
- Online repository of HOWTOs at www.linuxdoc.org

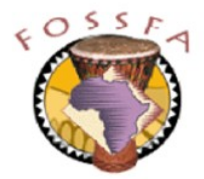

## 3.4 SuSE Support Database and Hardware Database

- SuSE maintain an online support database at:
	- <http://sdb.suse.de/sdb/en/html/index.html>
- There is also a hardware compatibility database at:
	- [http://cdb.suse.de](http://cdb.suse.de/)
- Other useful web sites include:
	- [http://www.linux.org](http://www.linux.org/)
	- [http://www.linux.com](http://www.linux.com/)
	- [http://en.tldp.org](http://en.tldp.org/)
	- [http://www.linuxplanet.com](http://www.linuxplanet.com/)
	- [http://www.cert.org](http://www.cert.org/) (Security related)
		-
	- [http://www.kernel.org](http://www.kernel.org/) (Kernel related)
		-

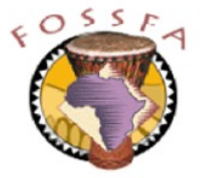

## nnovation

# End of chapter quiz

What command would you use to:

Browse through a text file Display the first 5 lines of a file List a directory

Display the name of your current directory

Count the number of lines in a file

Create a symbolic link

Create a directory

Copy a file

Delete a file Find a file based on its size and owner Look up on-line documentation Display your user ID Search a file for a string Delete an (empty) directory Delete a non-empty directory

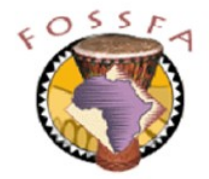

### innovation